МИНИСТЕРСТВО ОБРАЗОВАНИЯ И НАУКИ УКРАИНЫ Национальный аэрокосмический университет им. Н.Е. Жуковского «Харьковский авиационный институт»

Кафедра 502

#### ДОМАШНЕЕ ЗАДАНИЕ №4 по дисциплине «Программирование прикладных ГИС-задач » на тему: «ПРОСТРАНСТВЕННАЯ ФИЛЬТРАЦИЯ, ОБРАБОТКА В ЧАСТОТНОЙ ОБЛАСТИ И ВОССТАНОВЛЕНИЕ ИЗОБРАЖНИЯ»

 Выполнила: Студентка 523 группы Халаимова А.Н.

> Харьков 2015

### Задание:

• Выполнить над заданным (по вариантам) изображением все команды и примеры из приведенных в данном описании. Программные скрипты (из окна Command Window), Mфайлы и результаты по обработке изображений (из окон Figure) поместить в отчёте, сформированном в MS Word (имя файла отчёта должно иметь вид: Фамилия-шифр группы-ЦОИ.doc).

#### Вычислительный сценарий:

•Для выполнения заданий мною было взято изображение с именем mlflagga\_3-2.jpg. При фильтрации такого изображения будут хорошо видны изменения.

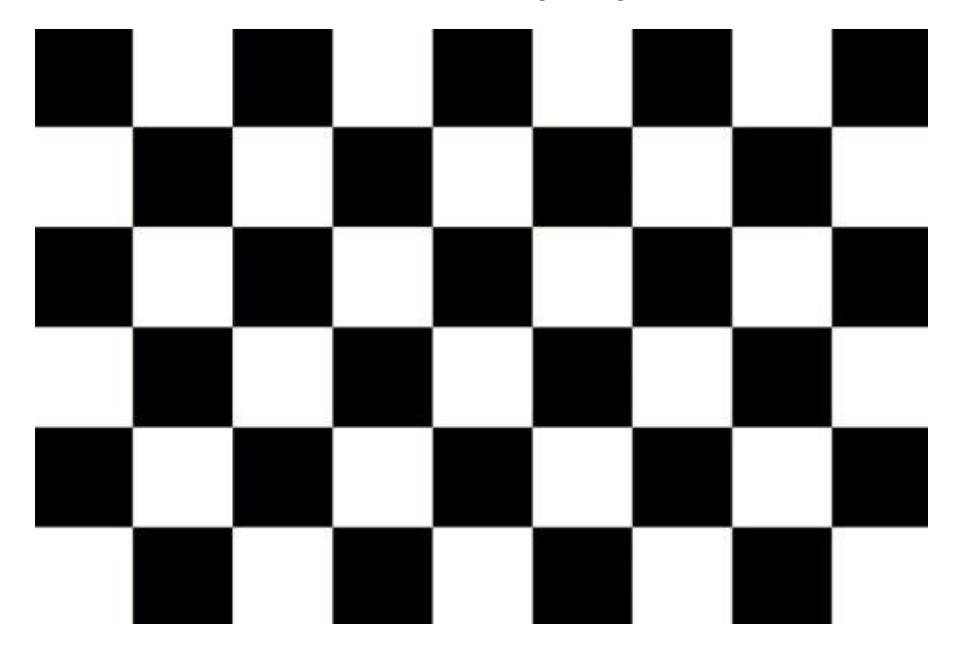

### 1. Линейная пространственная фильтрация

e persone<br>Film

Figure 1

>> f=imread('D:\mlflagga\_3-2.jpg');

>> imshow(f)

Определяем класс изображения f :

>> class(f)

 $ans =$ 

uint8

Изменяем класс изображения f на класс double:

>>n=double(f);

>>class(n)

 $ans =$ 

Double

- Фильтрующая маска:
- w=ones $(5,5)/25$ ;

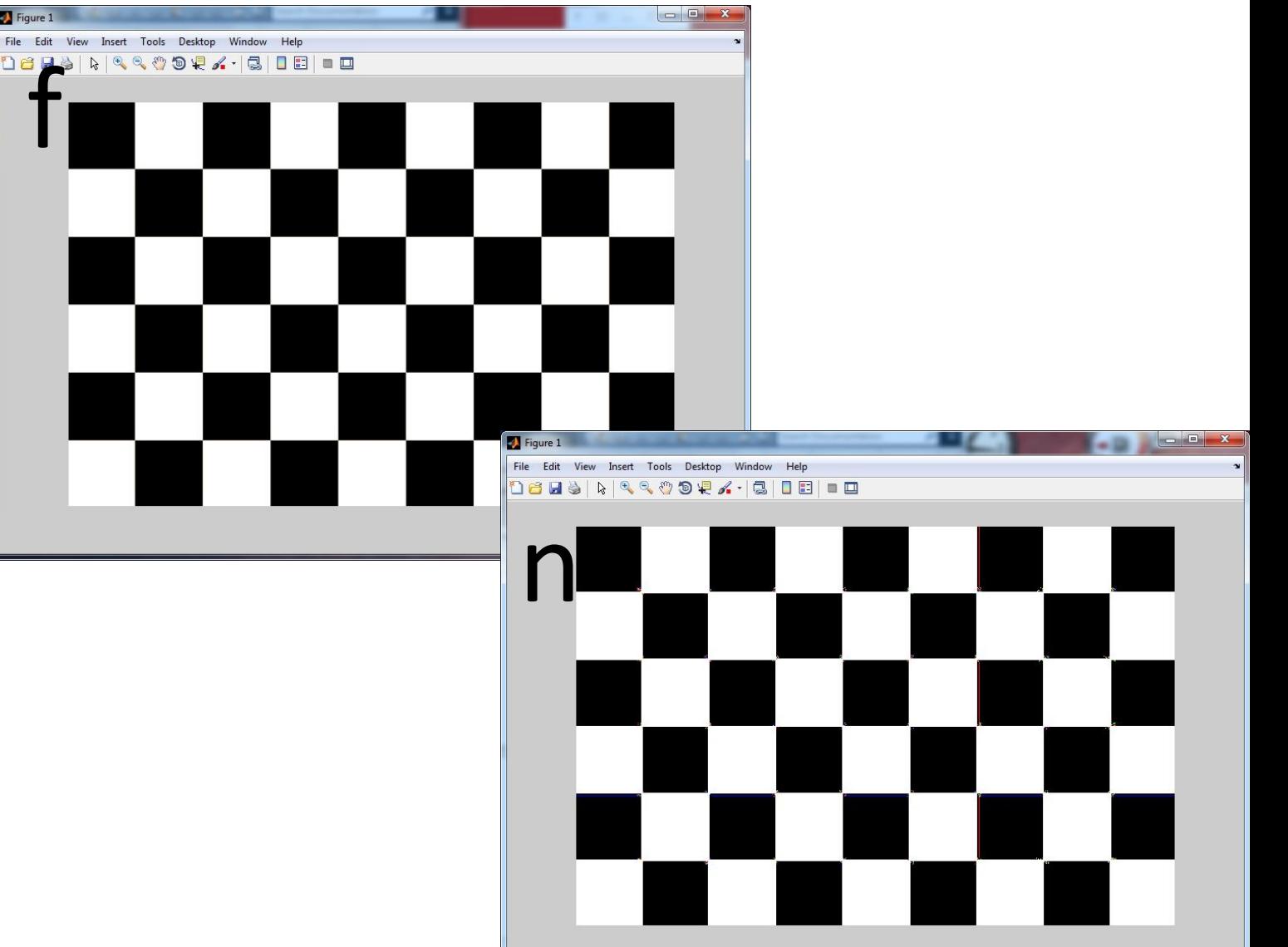

#### Применение imfilter с нулевым проложением: Figure 1

1)gd=imfilter(n, w); figure, imshow(gd,[])

2)gd8=im2uint8(gd); g8d=imfilter(gd8,w); figure,imshow(g8d,[])

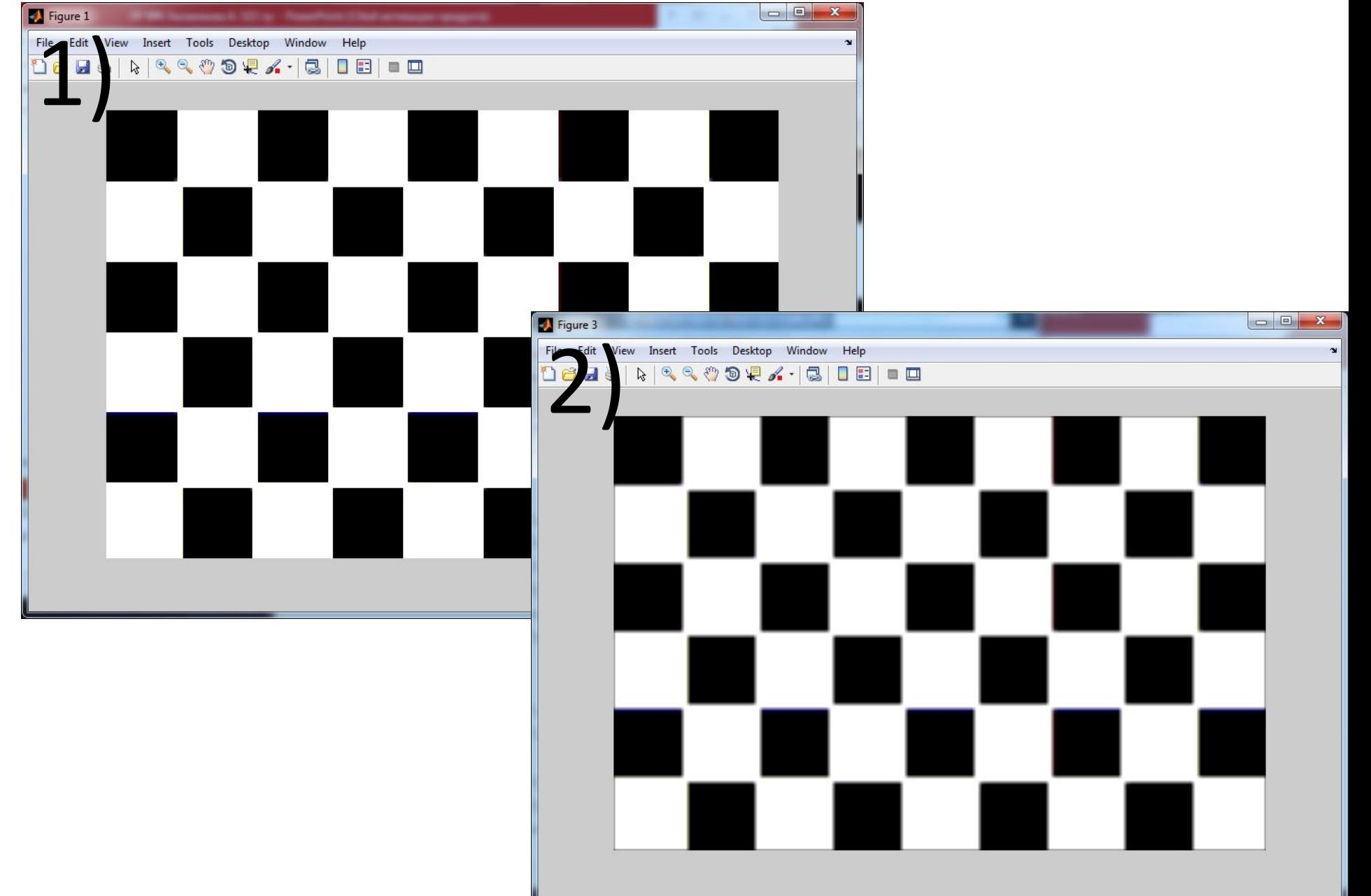

# Использование опции 'replicate

1) gr=imfilter(n, w,'replicate'); figure,imshow(gr,[])

2) gr8=im2uint8(gr); g8r=imfilter(gr8,w,'replicate'); figure,imshow(g8r,[])

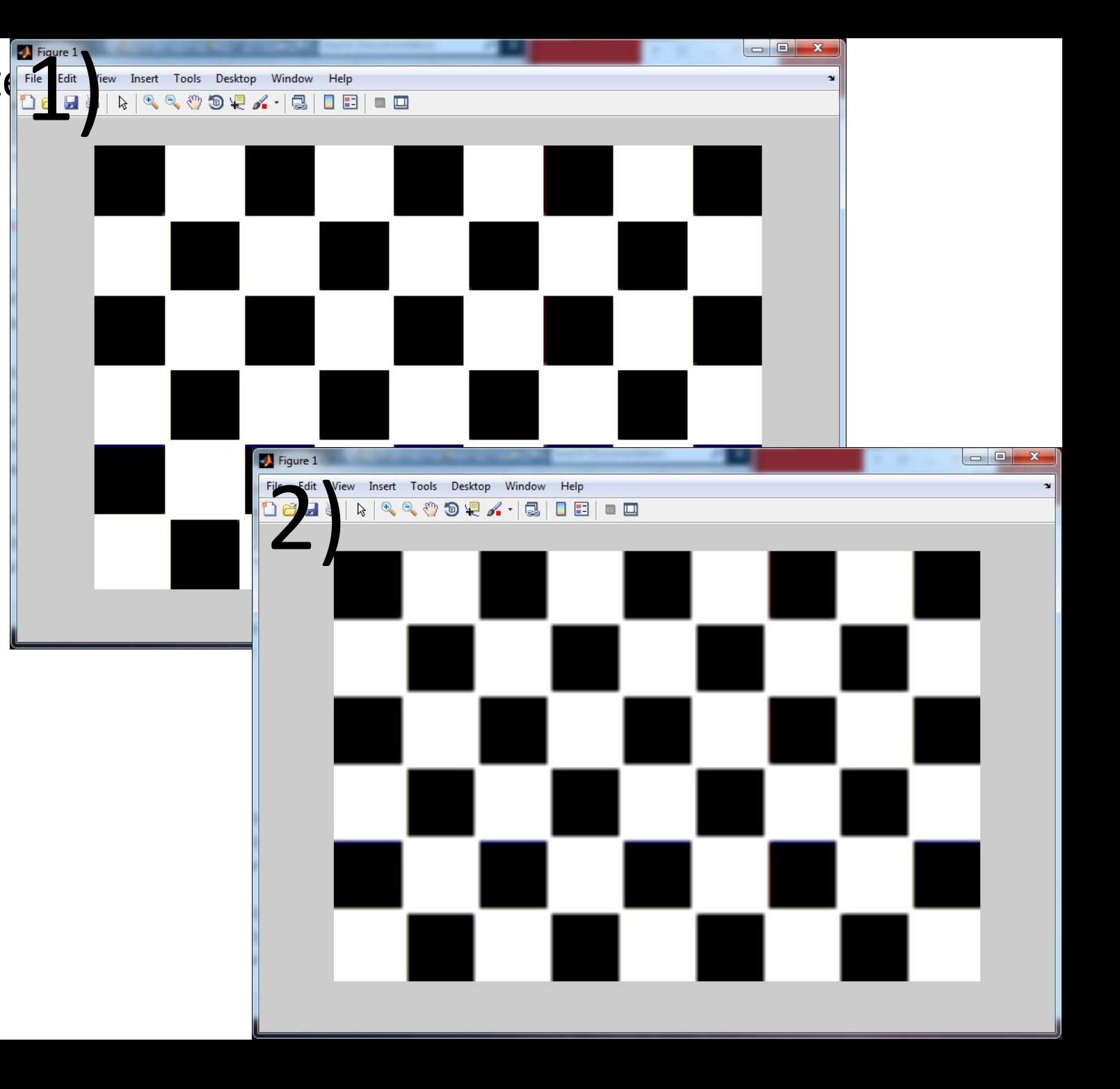

# Использование опции 'symmetriche E

- 1) gs= imfilter(f,w,'symmetric');
- figure,imshow(gs,[])
- 2) gs8=im2uint8(gs);
- g8s=imfilter(gs8,w,'symmetric');
- figure,imshow(g8s,[])

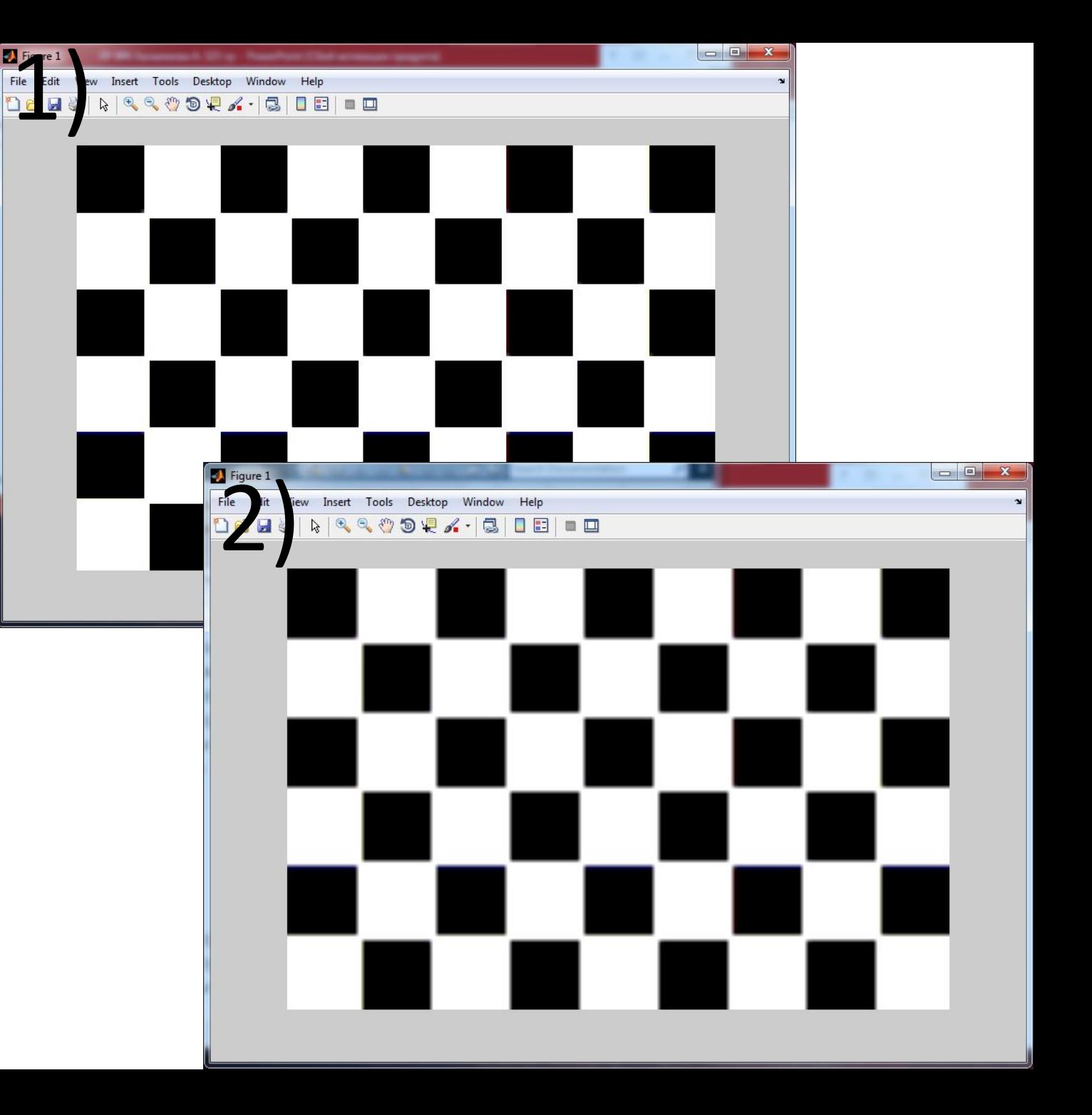

# Использование опции circula

1) gc= imfilter(n,w,'circular'); figure,imshow(gc,[])

2) gc8=im2uint8(gc); g8c=imfilter(gc8,w,'circular'); figure,imshow(g8c,[])

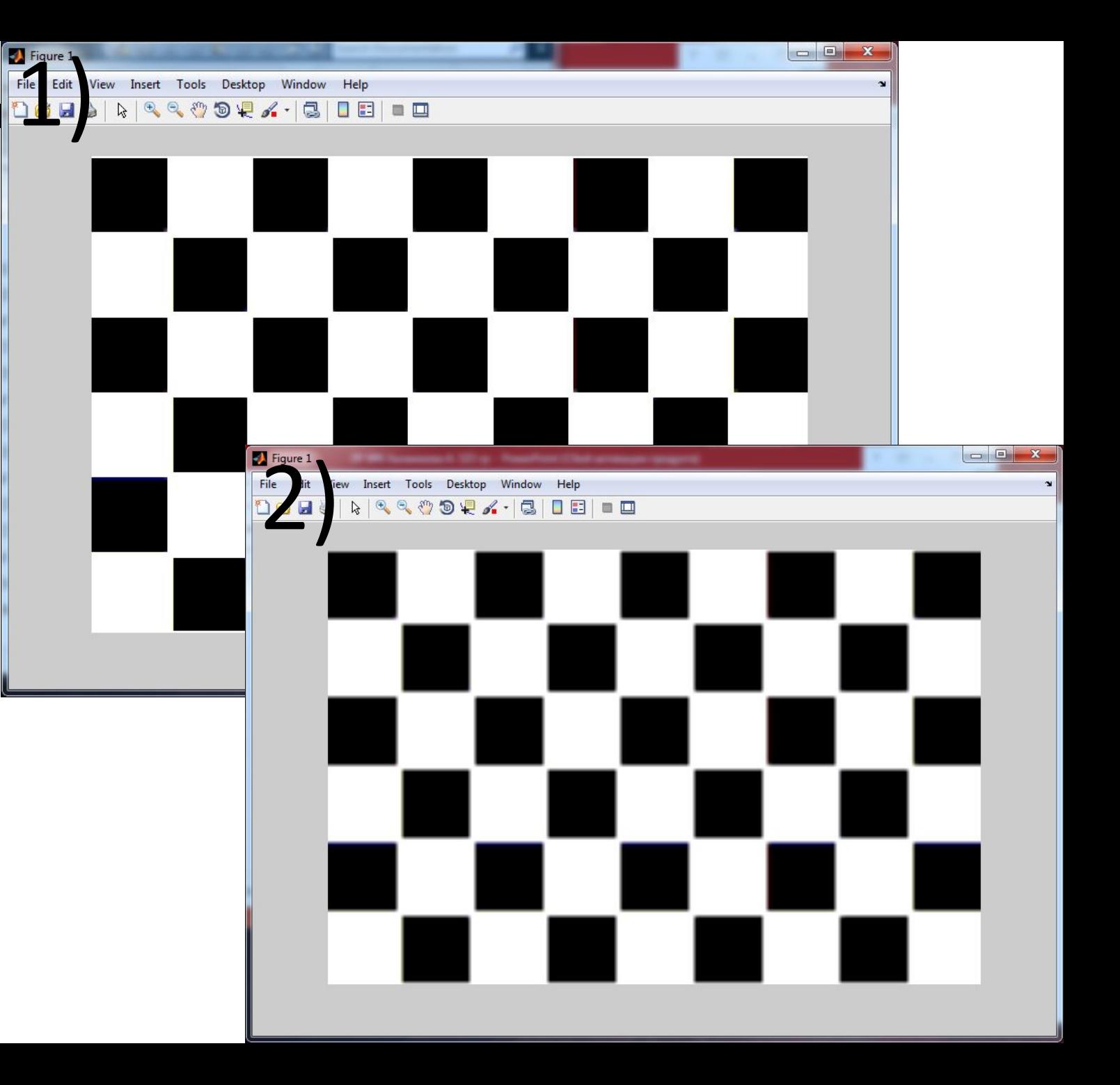

### 2. Стандартные пространственные фильтры из пакета IPT

File

1)Фильтр Лапласа:

• >> w=fspecial('laplacian',0)

 $w =$ 

- $\bullet$  0 1 0
- $1 -4 1$
- 0 1 0
- $>>$  w=[0 1 0;1 -4 1;0 1 0];
- g1=imfilter(f,w,'replicate');
- imshow $(g1, []$

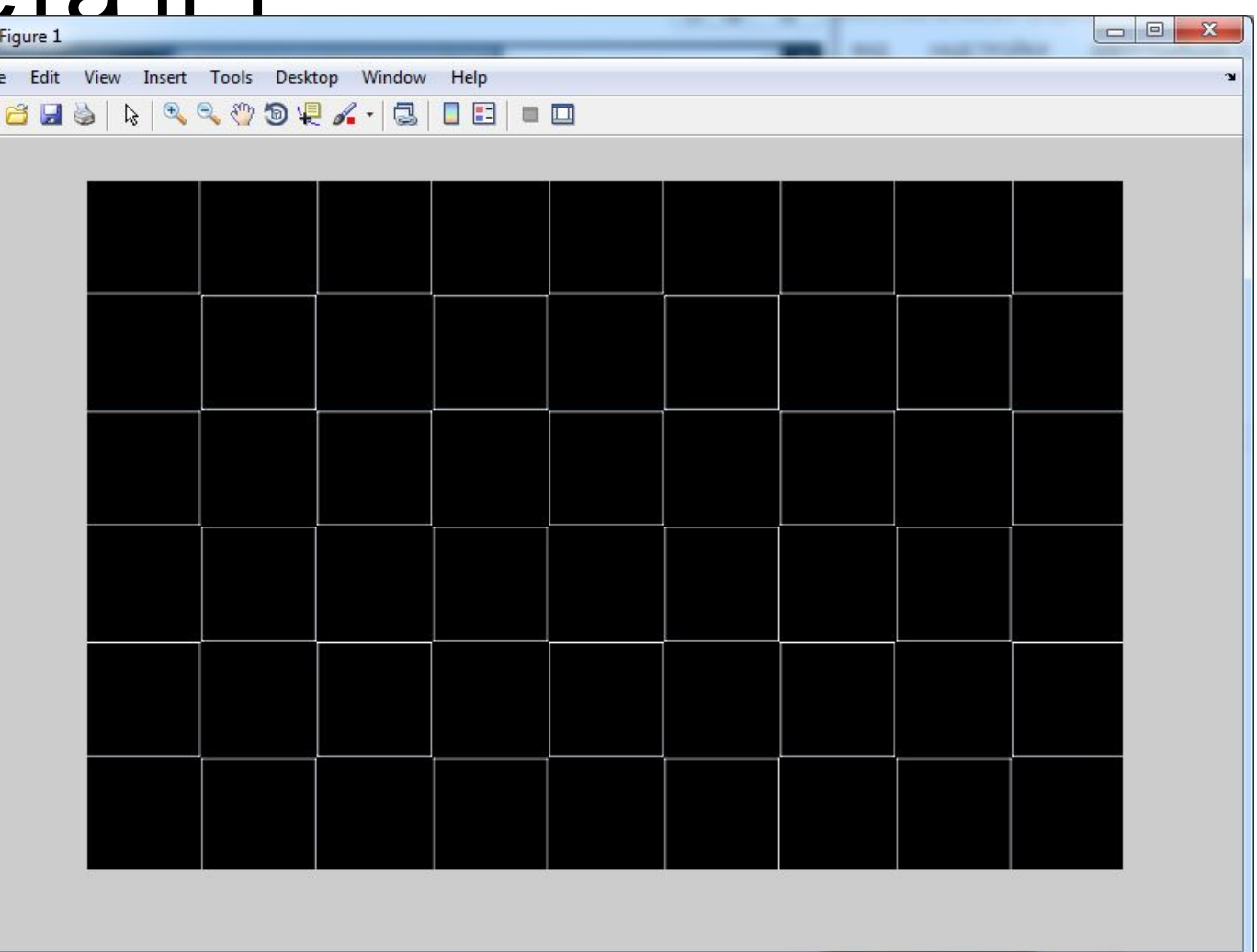

#### 1) f2=im2double(f);

• >> g2=imfilter(f2,w,'replicate');  $\cdot$  >> imshow(g2,[])

2) f2=im2double(f); >> g2=imfilter(f2,w,'replicate'); >> imshow(g2,[])

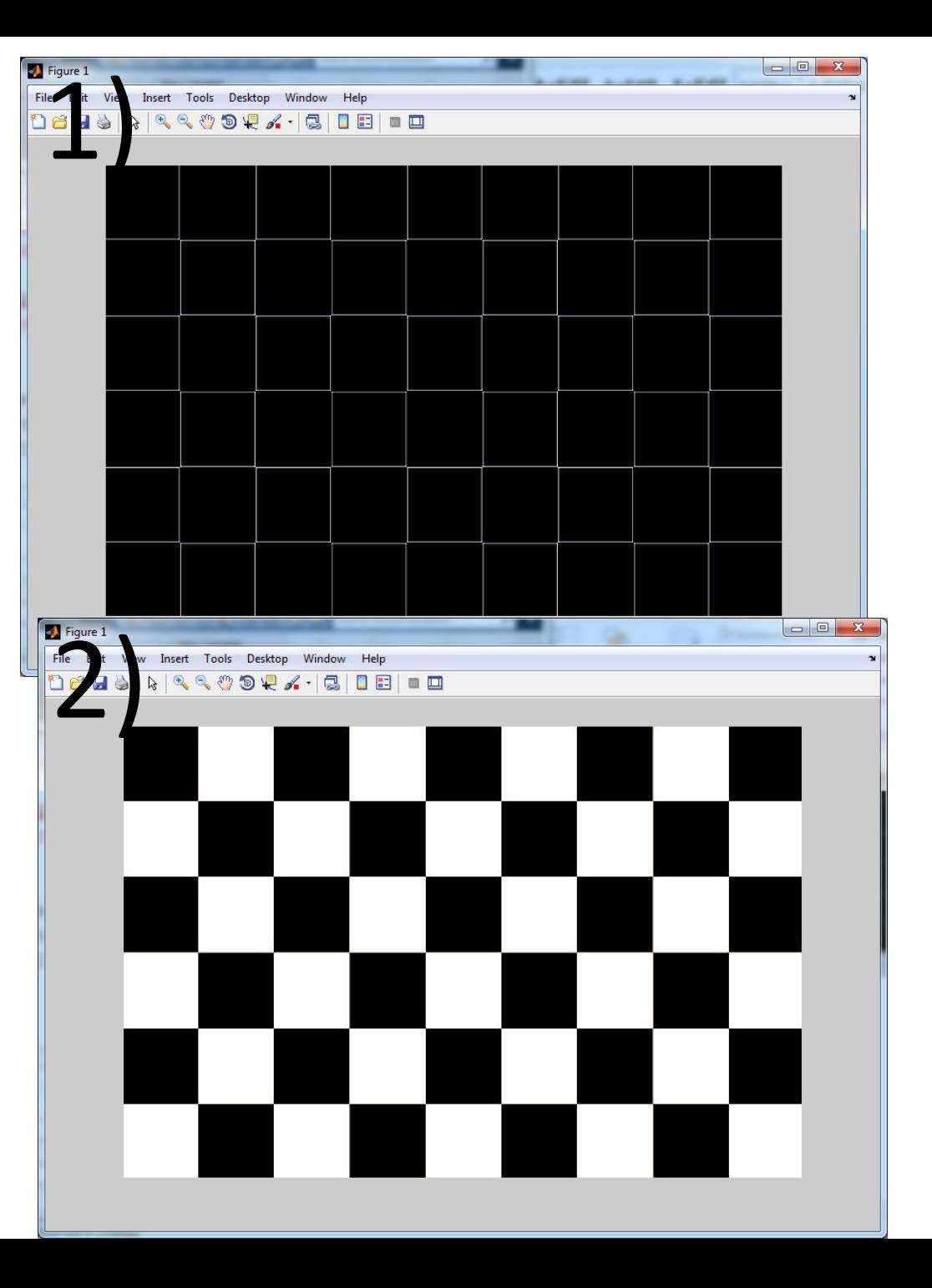

#### Подбор параметров фильтров и сравнение разных техник улучшения изображения: • • • **изображения**

The E View In

Tools Desktop Window Help

- >> w4=fspecial('laplacian',0);
- >>  $w8=[1 1 1 ; 1 -8 1; 1 1]$ ;
- $\gg$  f= im2double(f);
- $>>$  g4=f-imfilter(f, w4, 'replicate');
- $\gg$  g8=f-imfilter(f,w8, 'replicate');
- $\gg$  imshow(f)
- > figure; imshow(g4)
- > > figure; imshow(g8)

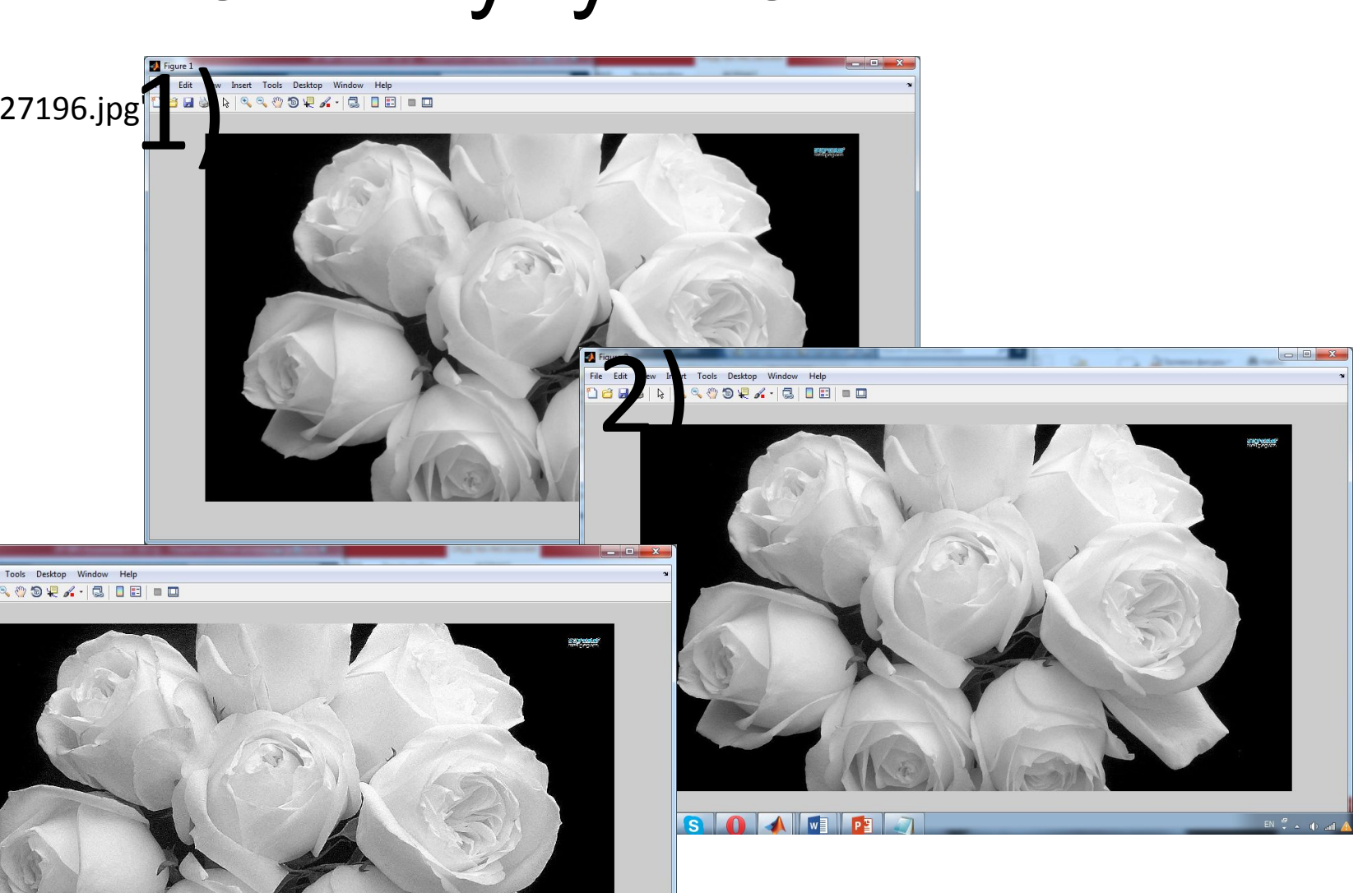

#### 3. Нелинейный пространственный фильтр Figure 1

Шум типа «соль и перец»: f1=imnoise(f,'salt & pepper',0.02); imshow(f) figure,imshow(f1)

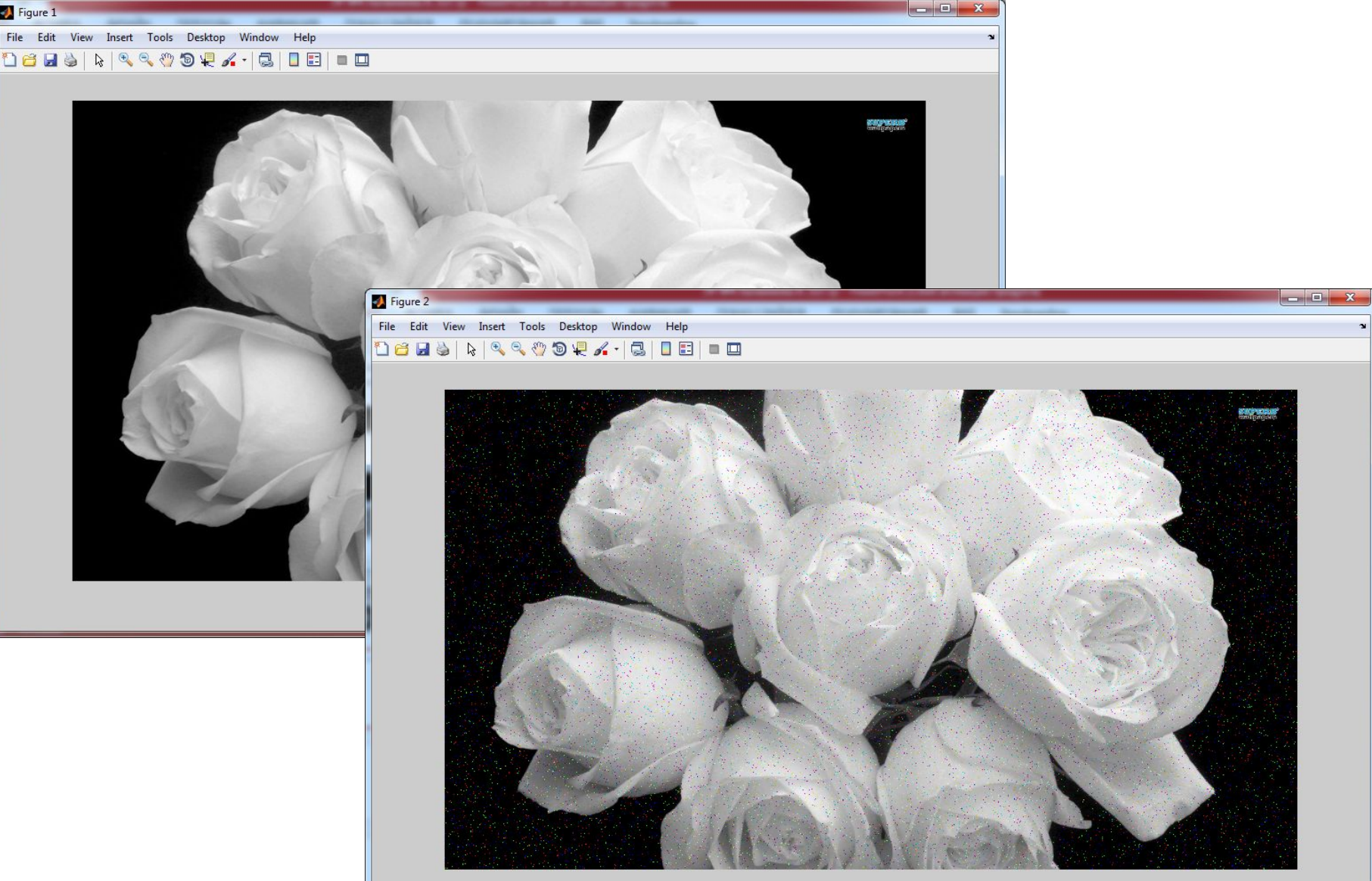

## 4.Фильтр Фурье

- >> f=imread('D:\rose-white-bouquet-flower-227196.jpg');
- $>>$  F=fft2(f);

J)

 $\cdot$   $\gg$  imshow(F)

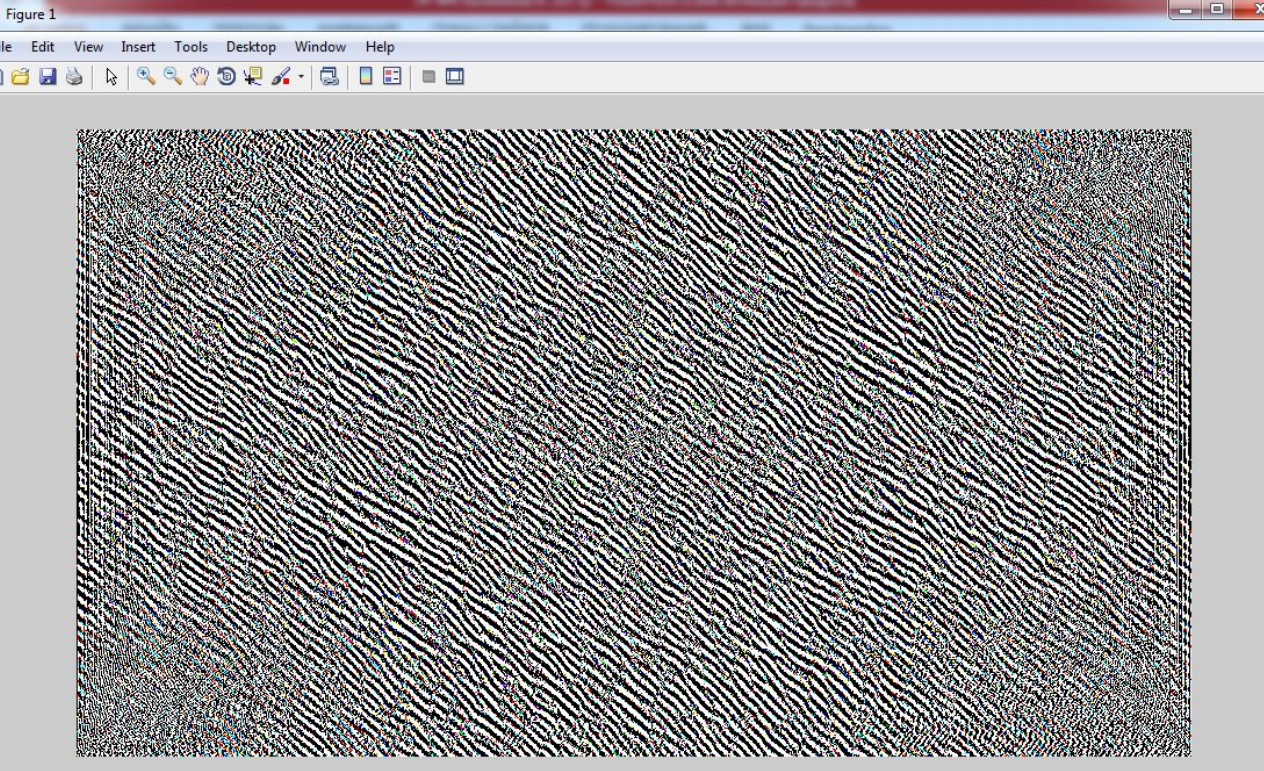

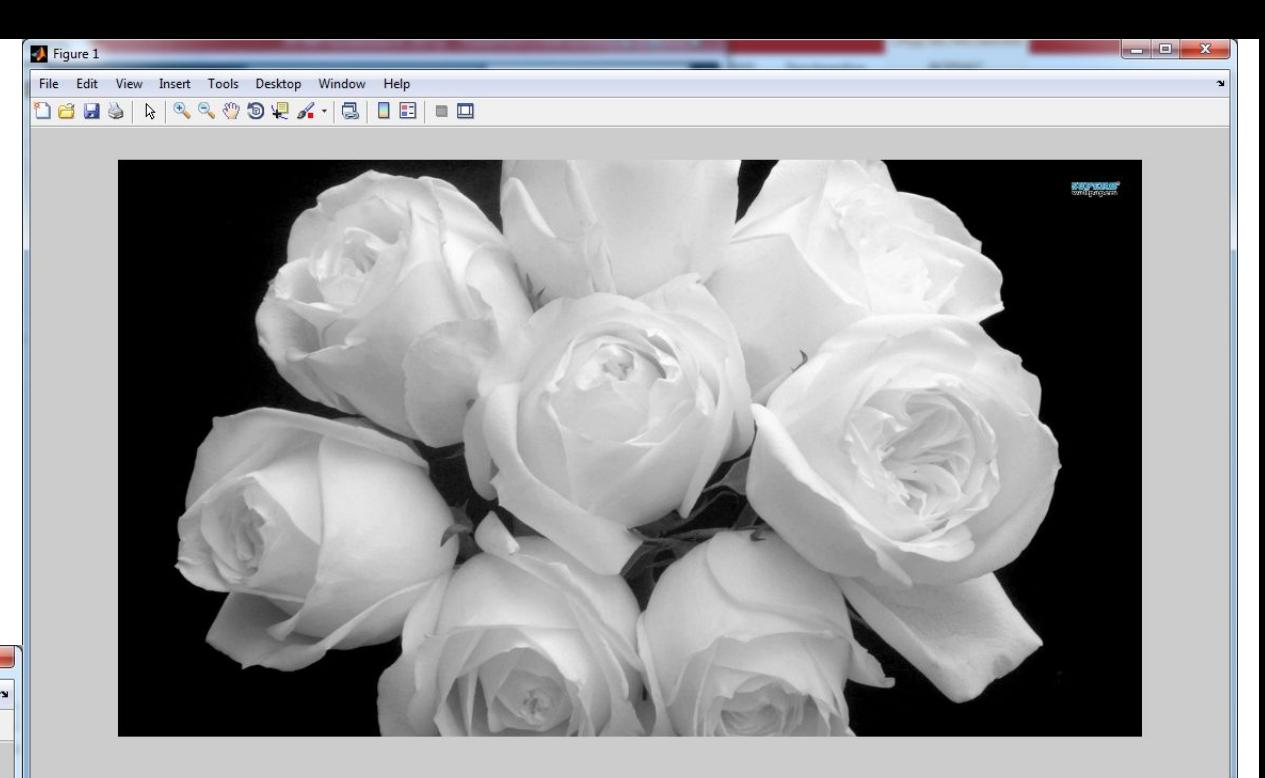

- $>>$  S=abs(F);
- $\gg$  imshow(S,[]);
- $\gt$  Fc=fftshift(F);
- $\gg$  imshow(abs(Fc),[]);
- $>>$  V=abs(Fc);
- $\gg$  imshow(V,[]);
- $>>$  S2=log(1+abs(Fc));
- $\gg$  imshow(S2,[]);
- $\bullet$  >> F=ifftshift(Fc);
- $\gg$  f=ifft2(F);
- $\gg$  f=real(ifft2(f));
- $\cdot \rightarrow$  imshow (f)

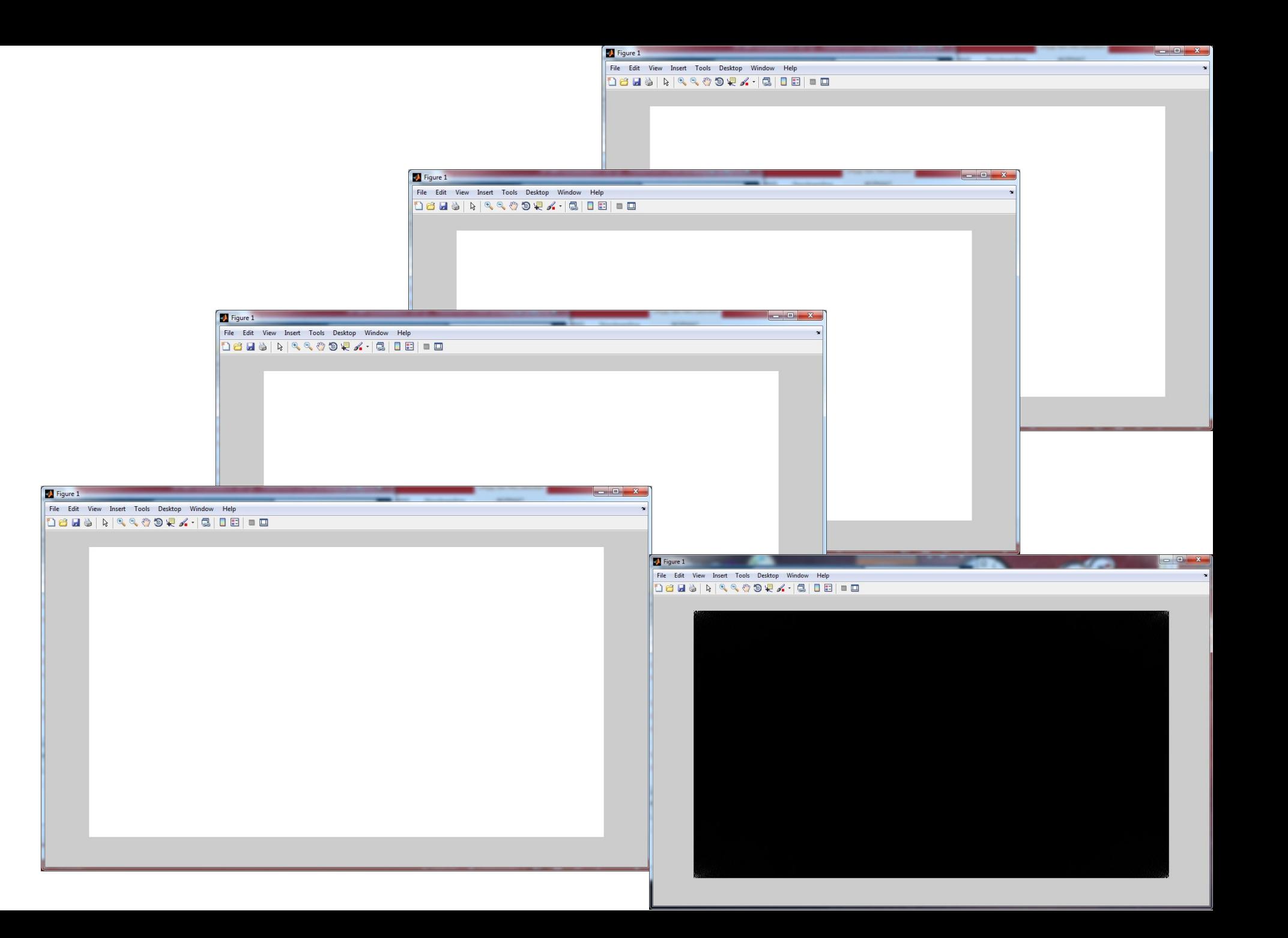

### 5.Фильтрация в частотной области

Создаем М-функцию с именем paddedsize :

- function PQ = paddedsize(AB, CD, PARAM)
- if nargin==1
- $\cdot$  PQ=2\*AB;
- elseif nargin == 2&~ischar(CD)
- $PQ = AB + CD$ ;
- $PQ = 2 *ceil (PQ/2);$
- elseif nargin == 2
- $m= max (AB);$
- $P=2$ ^nextpow2(2\*m);
- $PQ=[P, P];$

## Создаем М-функцию с именем dftfilt :

- function g =dftfilt(f, H)
- $\cdot$  F=fft2(f, size(H,1), size(H,2));
- $\cdot$  Gi=H. $*F$ ;
- g=real(ifft2(Gi));
- $g=g(1:size(f,1),1:size(f,2));$
- end

## Создаем М-функцию с именем gscale :

- function  $g = gscale(f, varargin)$
- if length(varargin)==0
- method='full8';
- else
- method = varargin $\{1\}$ ;
- end
- if strcmp(class(f), 'double')&(max(f(:))>1| min (f(:))<0)
- f=mat2gray(f);
- end
- switch method
- case 'full8'
- g=im2uint8(mat2gray(double (f)));
- case 'full16'
- g=im2uint16(mat2gray(double (f)));
- case 'minmax'
- low=varargin{2}; high=varargin{3};
- if low $>1$  | low $<$ 0 | high $>1$  | high $<$ 0
- error('Параметры low и high должны быть изменены')
- end

## Создаем М-функцию с именем dftuv :

- function  $[U, V] = dftuv(M, N)$
- $u=0$ :(M);
- $v=0$ :(N);
- $idx = find(u>M/2);$
- $u(idx) = u(idx);$
- $\cdot$  idy=find(v>N/2);
- $\cdot$  v(idy) = v(idy) ;
- •[V, U]=meshgrid(v, u);
- end

## Создаем М-функцию с именем lpfilter :

- function  $[H, D] = |pfilter(type, M, N, D0, n)$
- $[U, V]=dftuv(M, N);$
- D=sqrt(U.^2+V.^2);
- switch type
- case 'ideal'
- H=double (D<=D0);
- case 'btw'
- if nargin==4
- $\bullet$  n=1;
- end
- $H=1./(1+(D/D0).^(2*n));$
- case 'gaussian'
- H= exp ((D.^2)./(2\*(D0^2)));
- otherwise
- error ('Неизвестный тип фильтра');
- end
- end

## Создаем М-функцию с именем hpfilter :

- function  $H = hpfilter(type, M, N, D0, n)$
- $[U, V]=dftuv(M, N);$
- D=sqrt(U.^2+V.^2);
- switch type
- case 'ideal'
- H=double (D<=D0);
- case 'btw'
- if nargin==4
- $\bullet$  n=1;
- end
- $H=1-(1./(1+(D/D0).\text{N}(2*n)))$ ;
- case 'gaussian'
- H=1- (exp ((D.^2)./(2\*(D0^2))));
- otherwise
- error ('Неизвестный тип фильтра');
- end
- end
- •f=imread('D:\rose-white-bouquet-flower-227196.jpg');
- $red = f(:,:, 1);$
- $\cdot$  F=fft2(f);
- S=fftshift(log(1+abs(F)));
- S=gscale(S);
- imshow(f), figure, imshow (S);

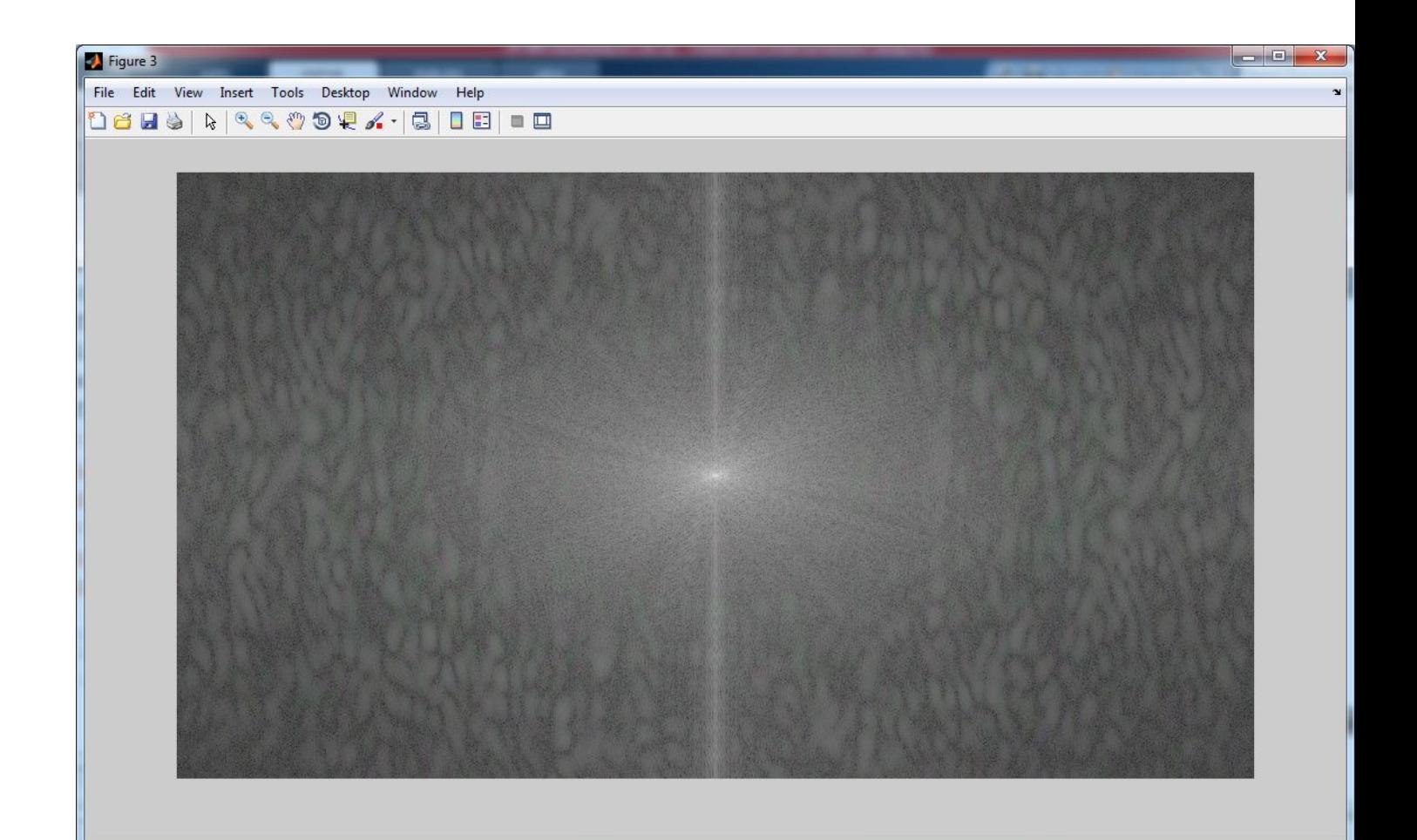

- PQ=paddedsize(size(red));
- [U, V]=dftuv(PQ(1), PQ(2));
- D0=0.05\*PQ(2);
- F=fft2(red, PQ(1), PQ(2));
- H=exp(-(U.^2+V.^2)/(2\*(D0^2)));
- g=dftfilt(red, H);
- figure, imshow(fftshift(H), []);
- figure, mesh(H(1:10:500, 1:10:500))

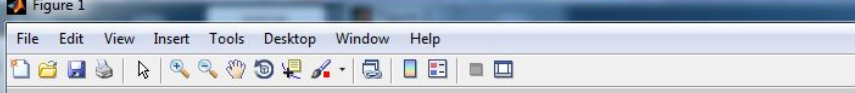

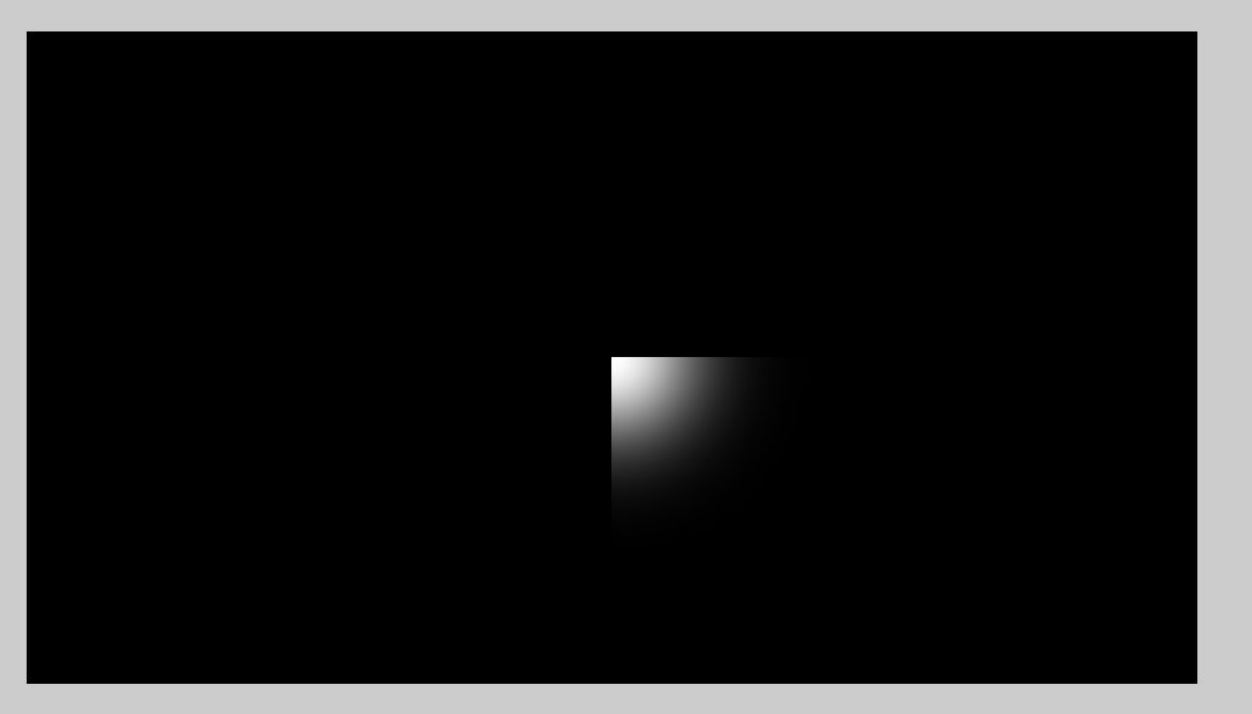

 $\Box$ 

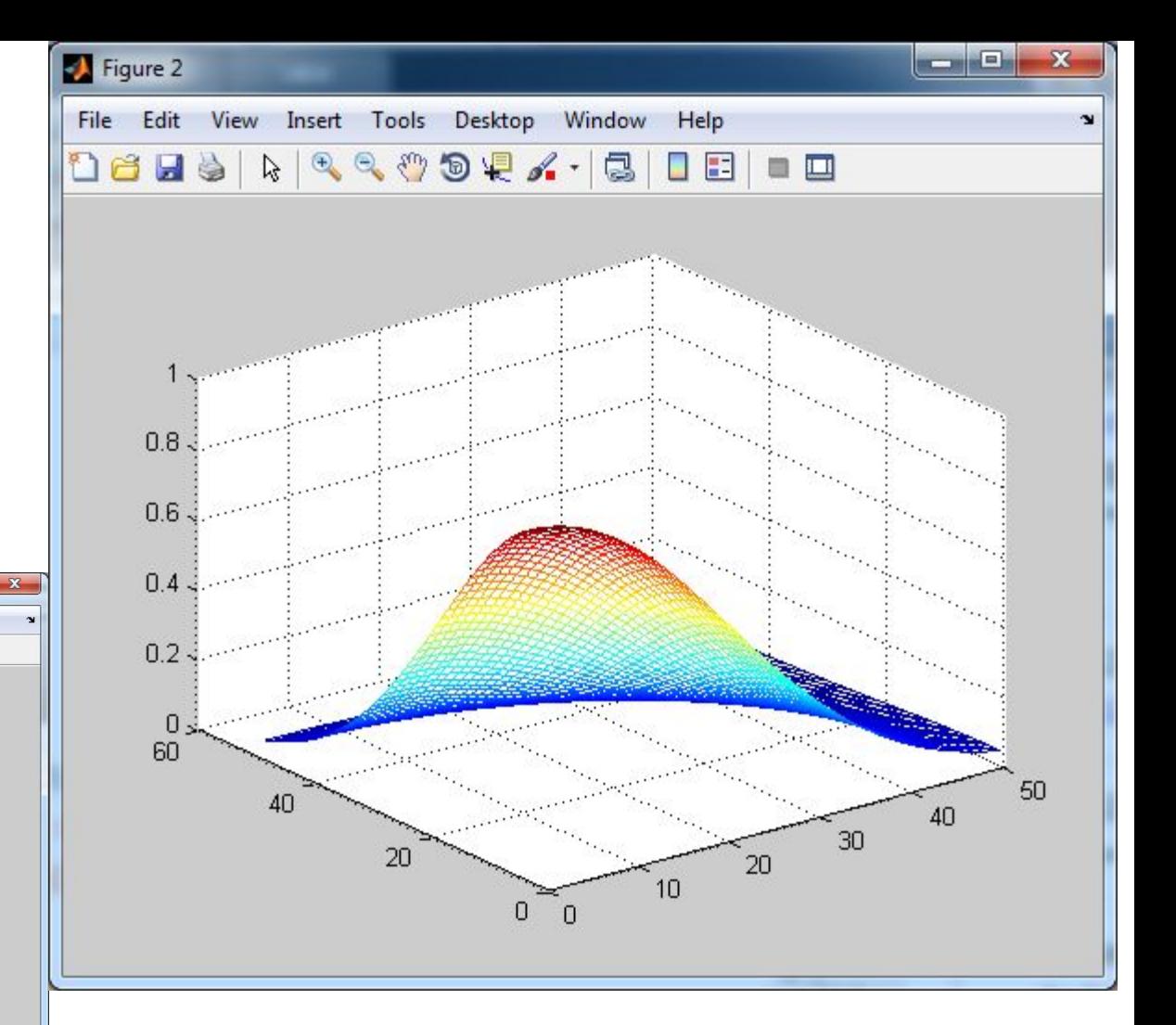

- axis([0 50 0 50 0 1])
- colormap(gray)
- grid off
- axis off
- view (-25, 0)
- H=fftshift (lpfilter ('gaussian', 500, 500, 50));
- mesh(H(1:10:500, 1:10:500))
- axis([0 50 0 50 0 1])
- colormap( $[0 0 0]$ )
- grid off
- axis off
- view (-163, 64)
- figure, imshow (H, []);

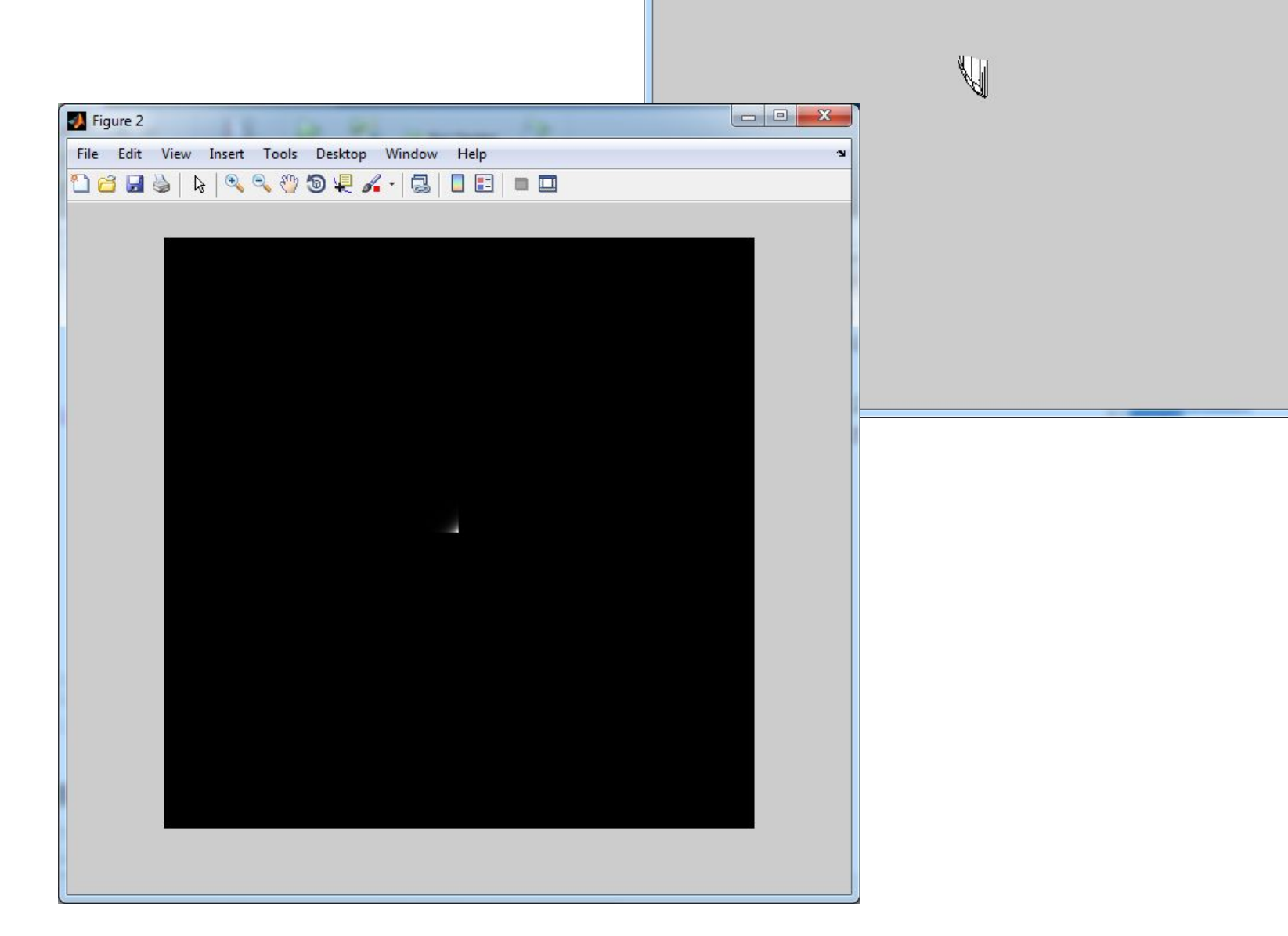

Figure 1

File Edit View Insert Tools Desktop Window Help

06 HS & R & & O & X · 3 | 8 | 8 | 8 | 9

- PQ=paddedsize (size(red));
- $\cdot$  D0=0.05.  $*PQ(1)$ ;
- •H=lpfilter('gaussian', PQ(1), PQ(2), D0);
- g=dftfilt(red, H);
- •figure, imshow (g, [0 255]);

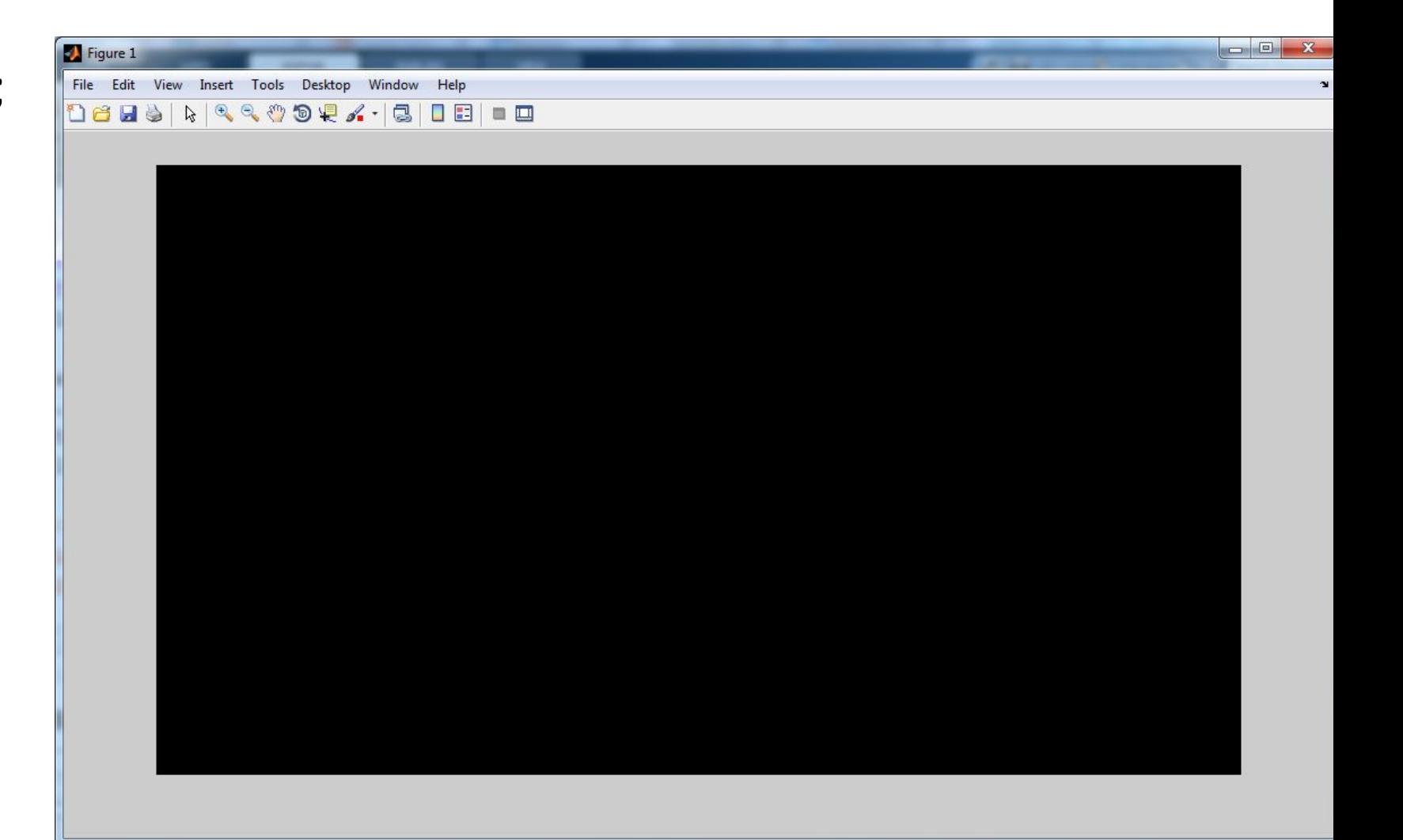

- PQ=paddedsize (size(red));
- D0=0.05.\*PQ $(1)$ ;
- HBW=lpfilter('btw', PQ(1), PQ(2), D0,2);

Figure 3

- H=0.5+2\*HBW;
- gbw=dftfilt(red, HBW);
- gbw=gscale(gbw);
- ghf=dftfilt(red, H);
- gbf=gscale(ghf);
- f1=histeq(red, 256);
- ghe=histeq(ghf, 256);
- figure, imshow (red);
- figure, imshow (ghe, []);
- figure, imshow (f1, []);

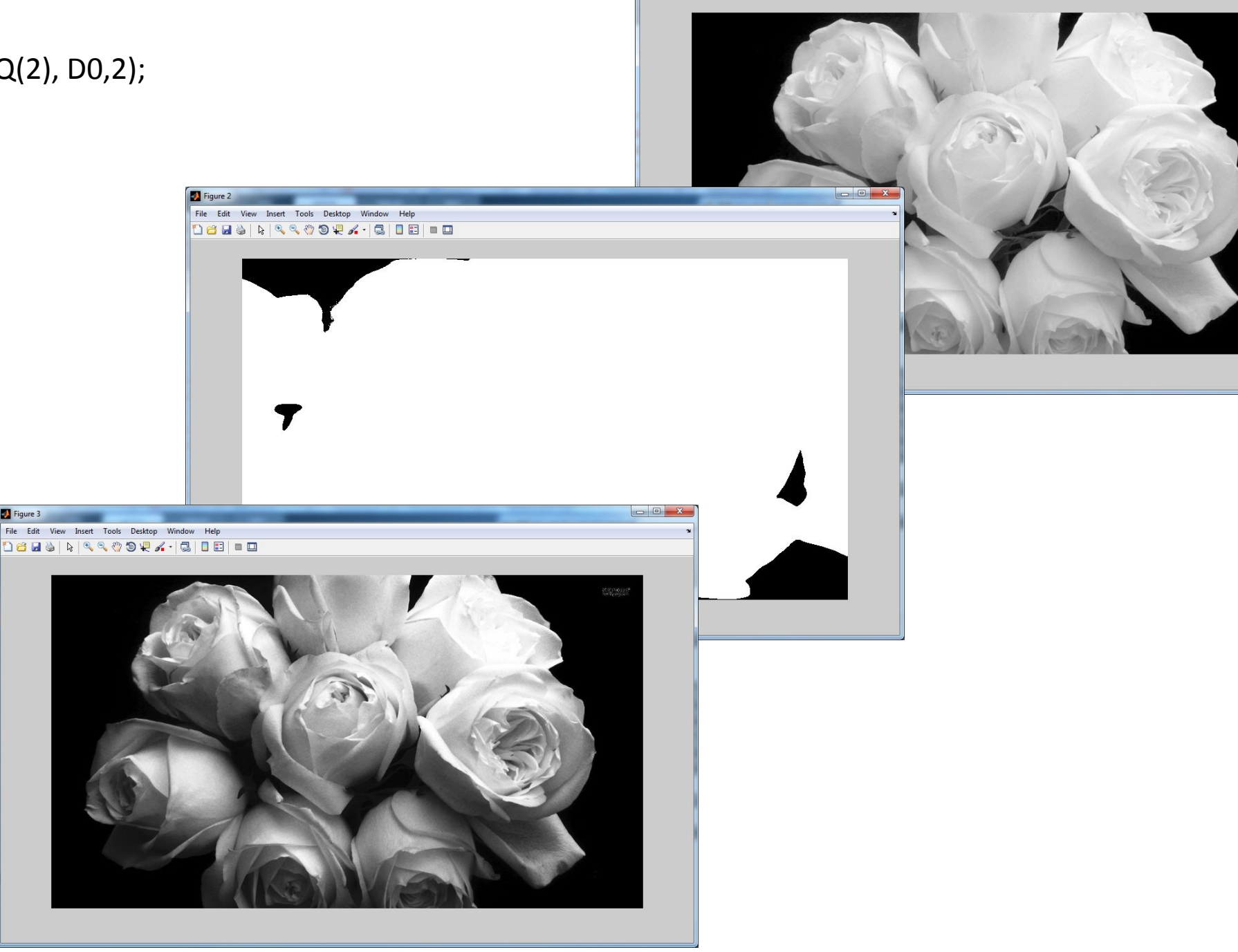

View Insert Tools Desktop 06 B D | R Q Q O Q Q Q | B | B | B

## 6.Модели шума

- Гауссов шум:
- f=imread('D:\539ee50c8597c8387f47b87b.jpg');
- >  $\ge$  g=imnoise(f,'gaussian',0,0.01);
- >> figure, imshow(f);
- >> figure, imshow(g);

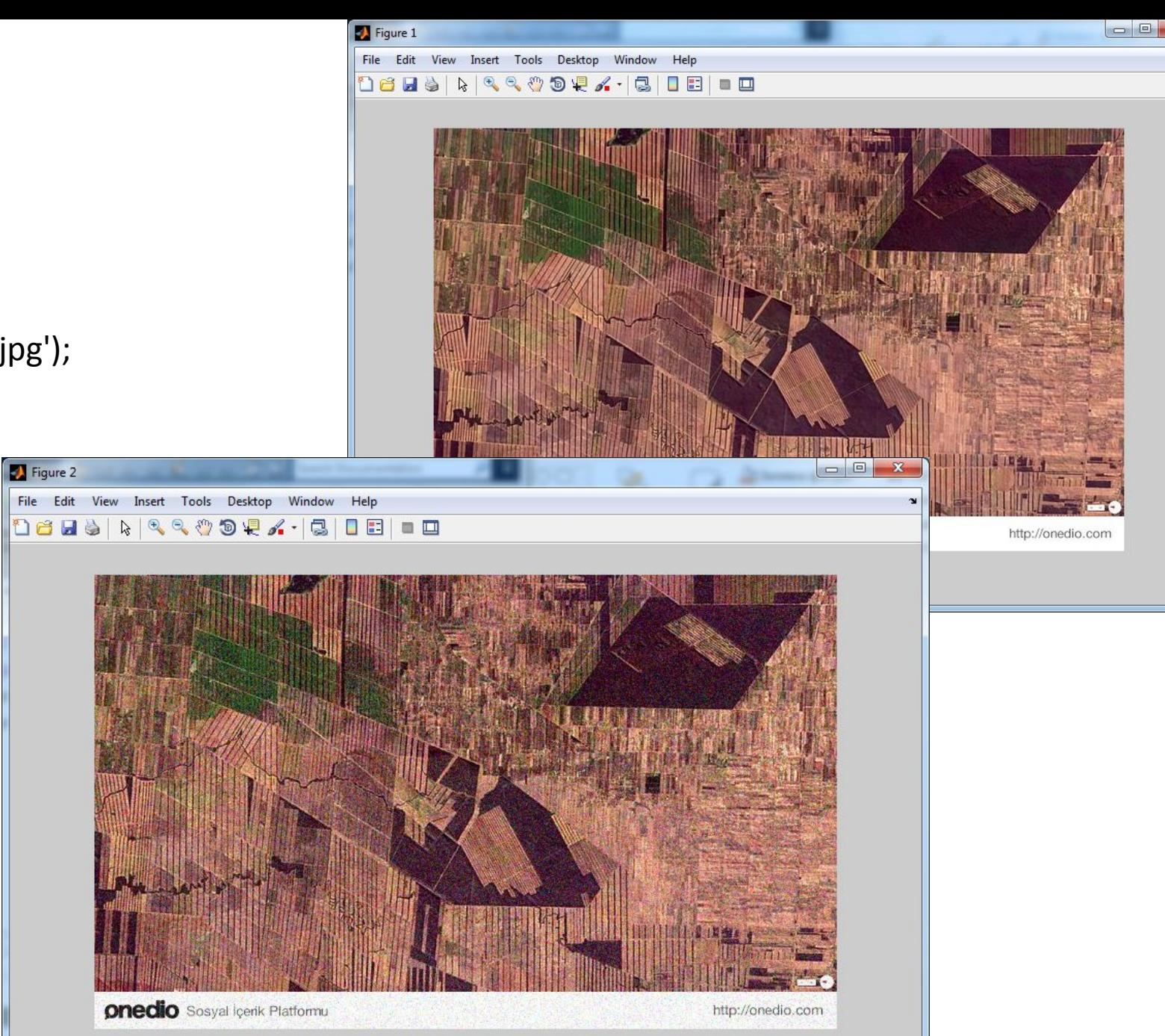

- •Шум типа «соль и перец»:
- f=imread('D:\539ee50c8597c8387f47b87b.jpg');
- >  $\ge$  g=imnoise(f,'salt & pepper',0.05);
- >> figure, imshow(f);
- >> figure, imshow(g);

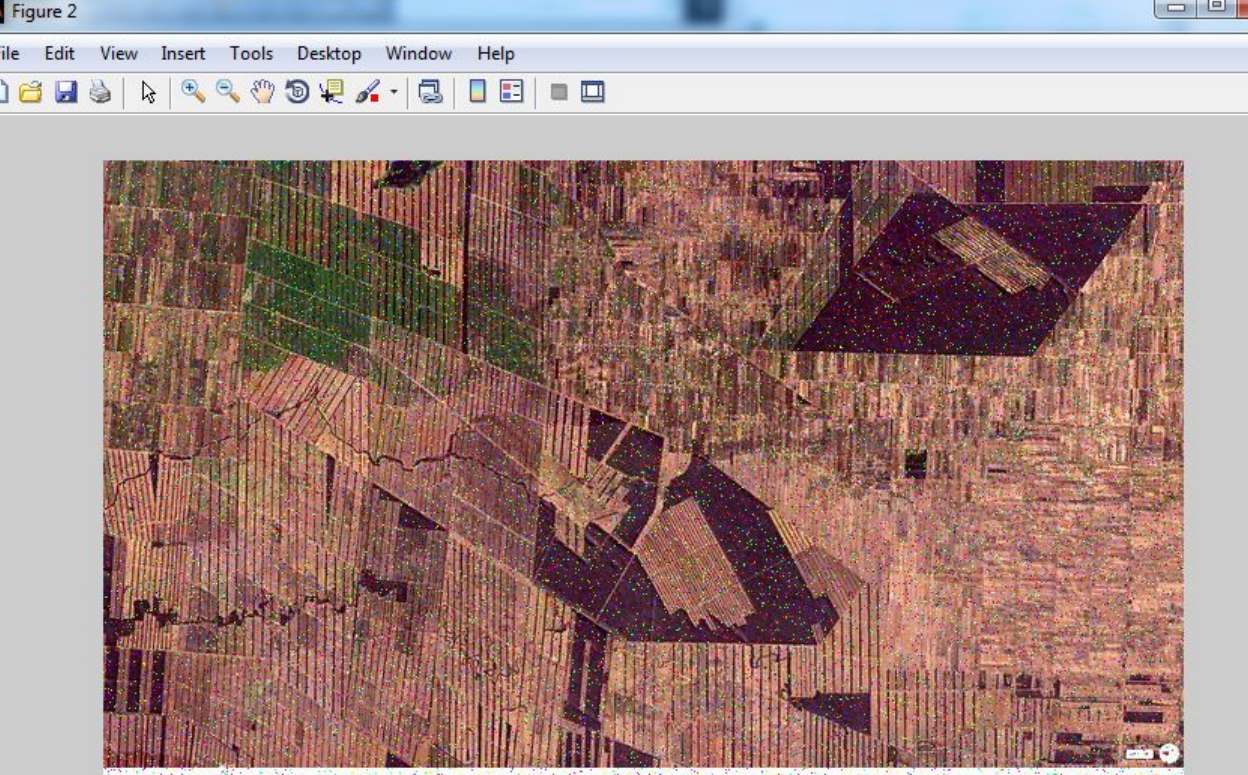

**Onedio**: Sosyal leerik Platformu. Contact the contact of the Contact of the Contact of the Contact of the Contact of the Contact of the Contact of the Contact of the Contact of the Contact of the Contact of the Contact of

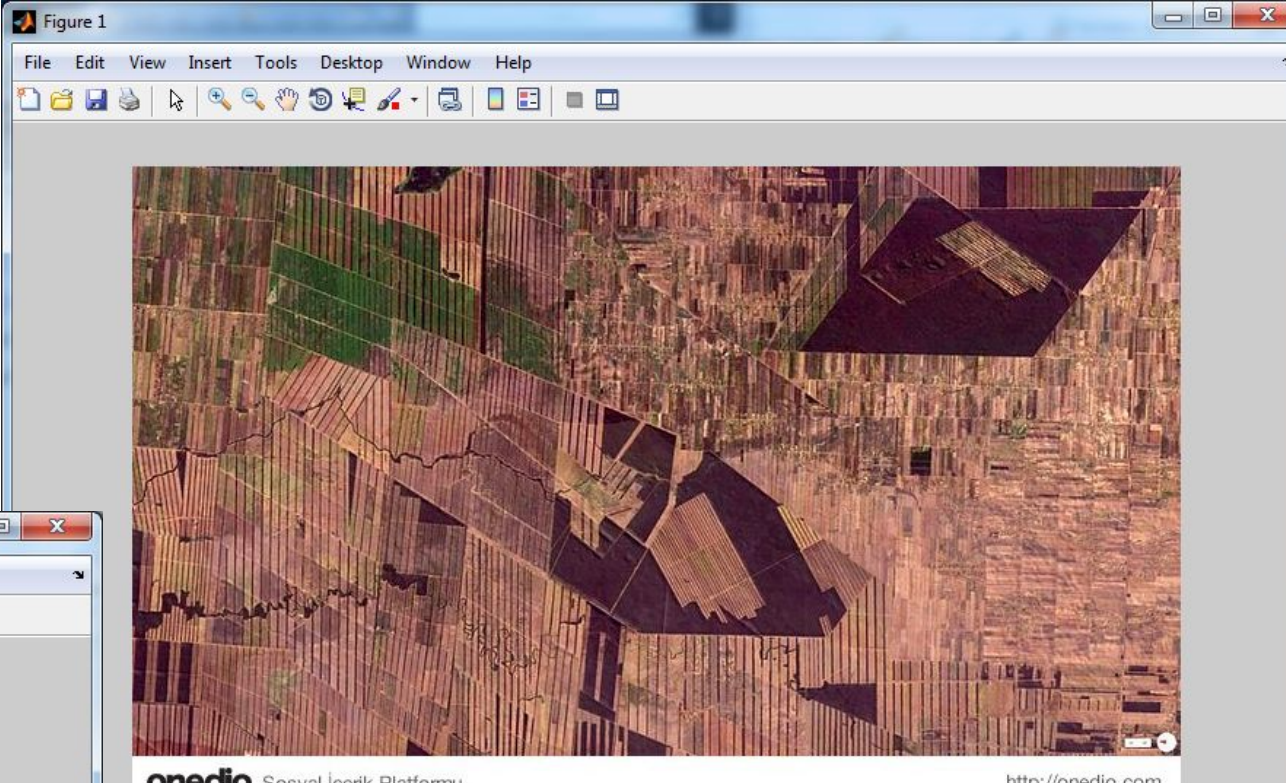

**onedio** Sosyal Içerik Platformu

http://onedio.com

#### • Мультипликатный шум:

- f=imread('D:\539ee50c8597c8387f47b87b.jpg');
- > > g=imnoise(f,'speckle',0.04);
- >> figure, imshow(f);
- >> figure, imshow(g);

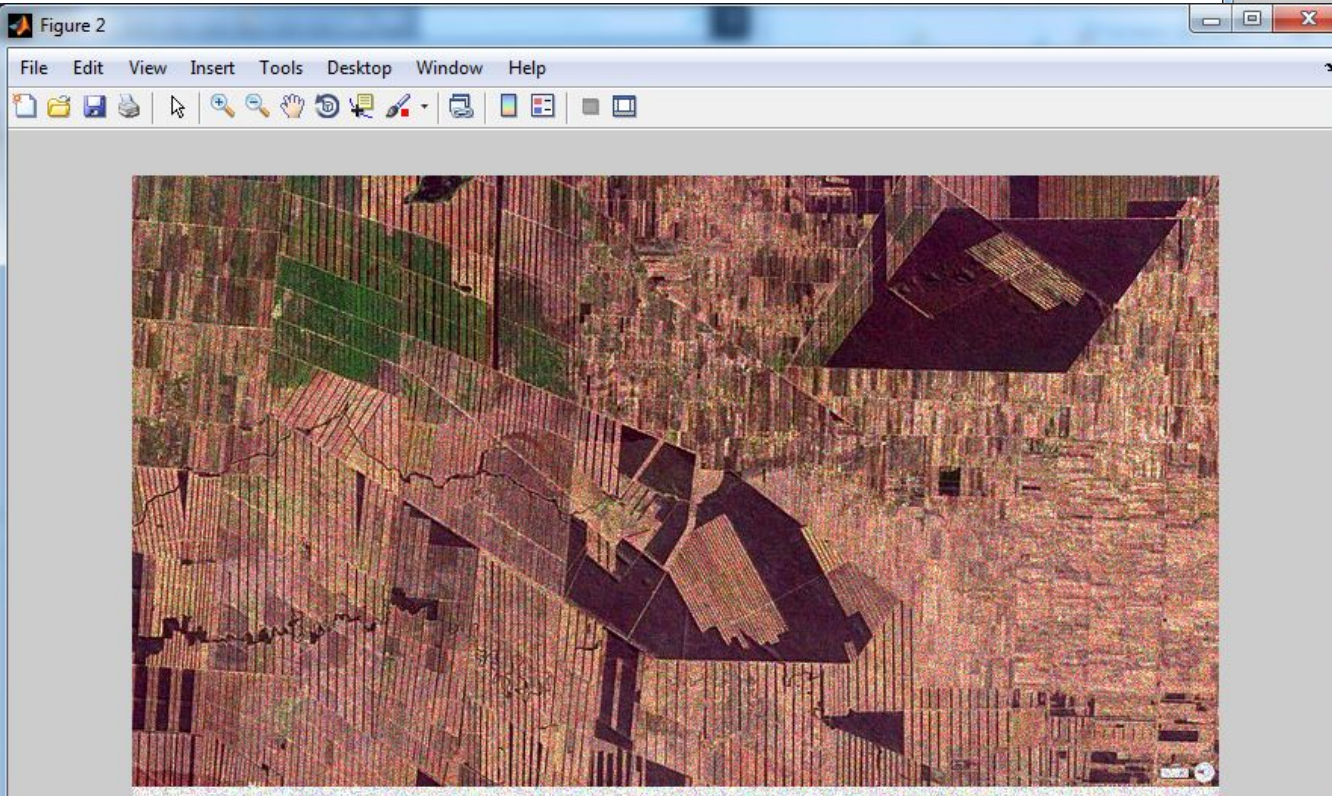

**onedio** Sosyal Içerik Platformu http://onedio.com

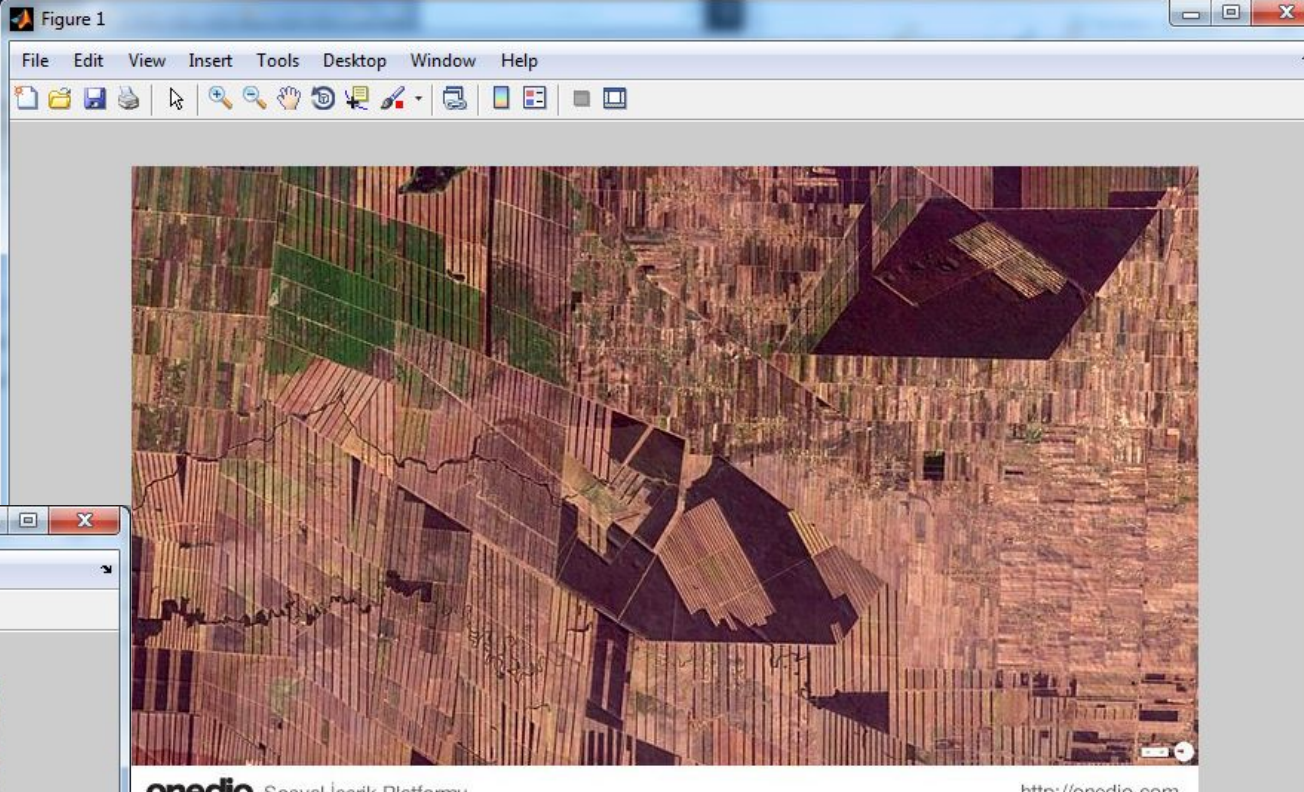

**onedio** Sosyal Içerik Platformu

http://onedio.com

#### •Шум Пуассона:

- f=imread('D:\539ee50c8597c8387f47b87b.jpg');
- >> g=imnoise(f,'poisson');
- >> figure, imshow(f);
- >> figure, imshow(g);

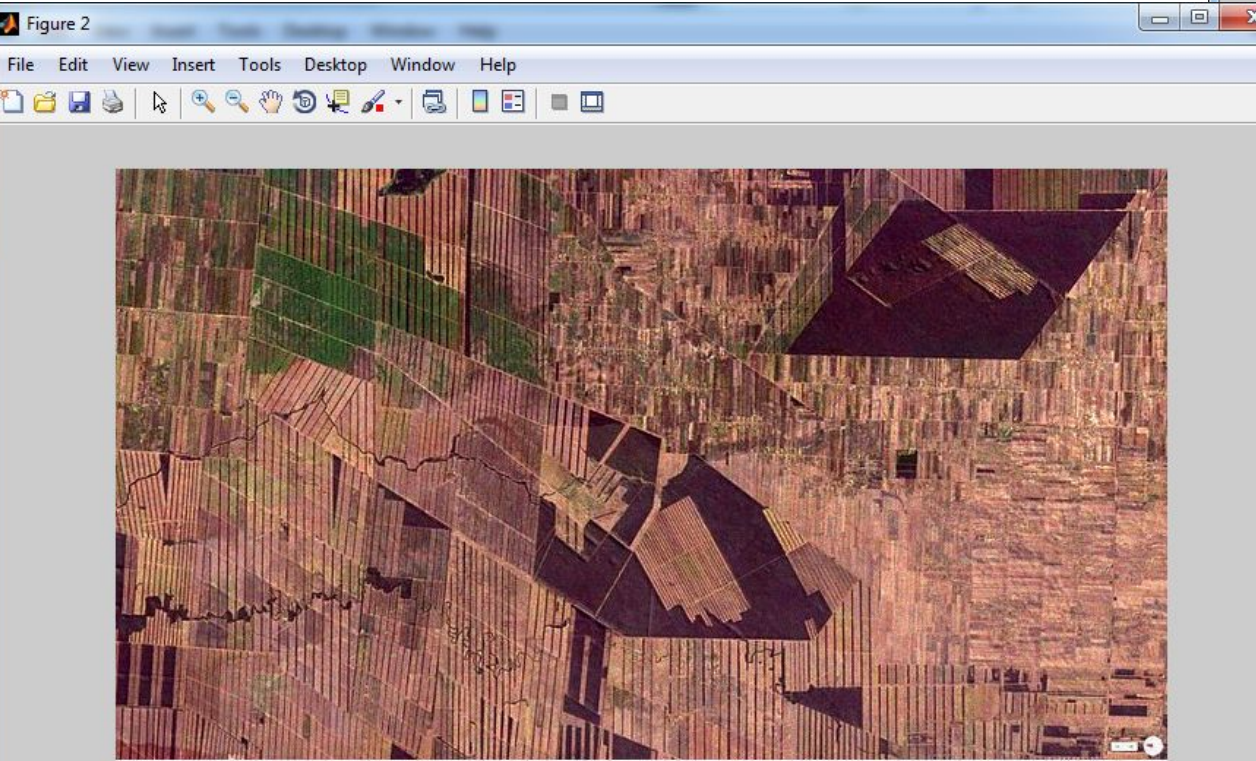

**onedio** Sosyal içerik Platformu http://onedio.com

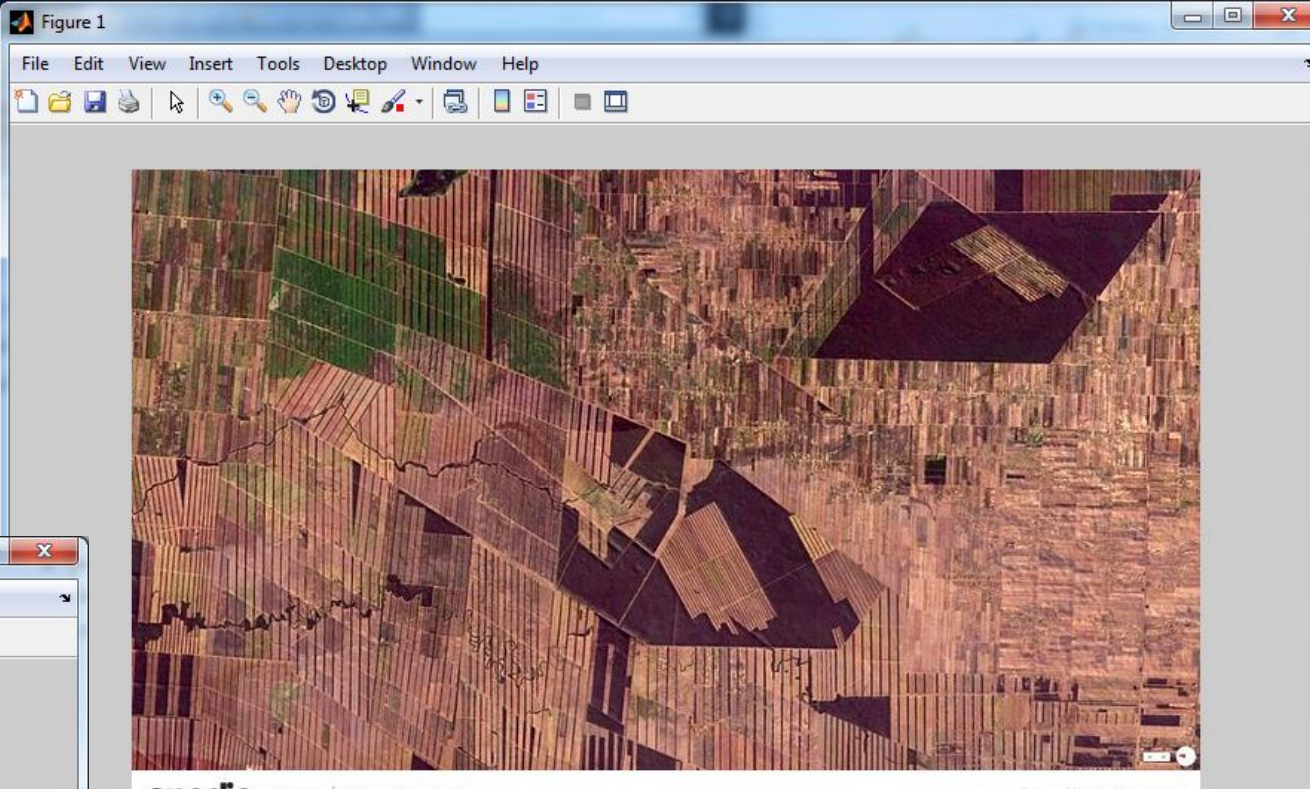

**Onedio** Sosyal İçerik Platformu

http://onedio.com

#### Периодический шум

#### Создаем функцию с именем imnoise3:

- function  $[r, R, S] = \text{imnoise3}(M, N, C, A, B)$
- $[K,n]$ =size $(C)$ ;
- if nargin==3
- $A(1:K)=1.0;$
- $B(1:K,1:2)=0;$
- end
- R=zeros(M,N);
- for  $j=1:K$
- $u1=M/2+1+C(j,1); v1=N/2+1+C(j,2);$
- $R(u1,v1)=i*(A(j)/2)*exp(i*2*pi*C(j,1)*B(j,1)/M);$
- $u2=M/2+1-C(j,1); v2=N/2+1-C(j,2);$
- $R(u2,v2)=-i*(A(i)/2)*exp(i*2*pi*C(i,2)*B(i,2)/M);$
- end
- $S=abs(R);$
- r=real(ifft2(ifftshift(R)));
- end
- C=[0 64; 0 128; 32 32; 64 0; 128 0;-32 32];
- [r,R,S]=imnoise3(512,512,C);
- $\gg$  imshow(S,[])
- >> figure,imshow(r,[]);

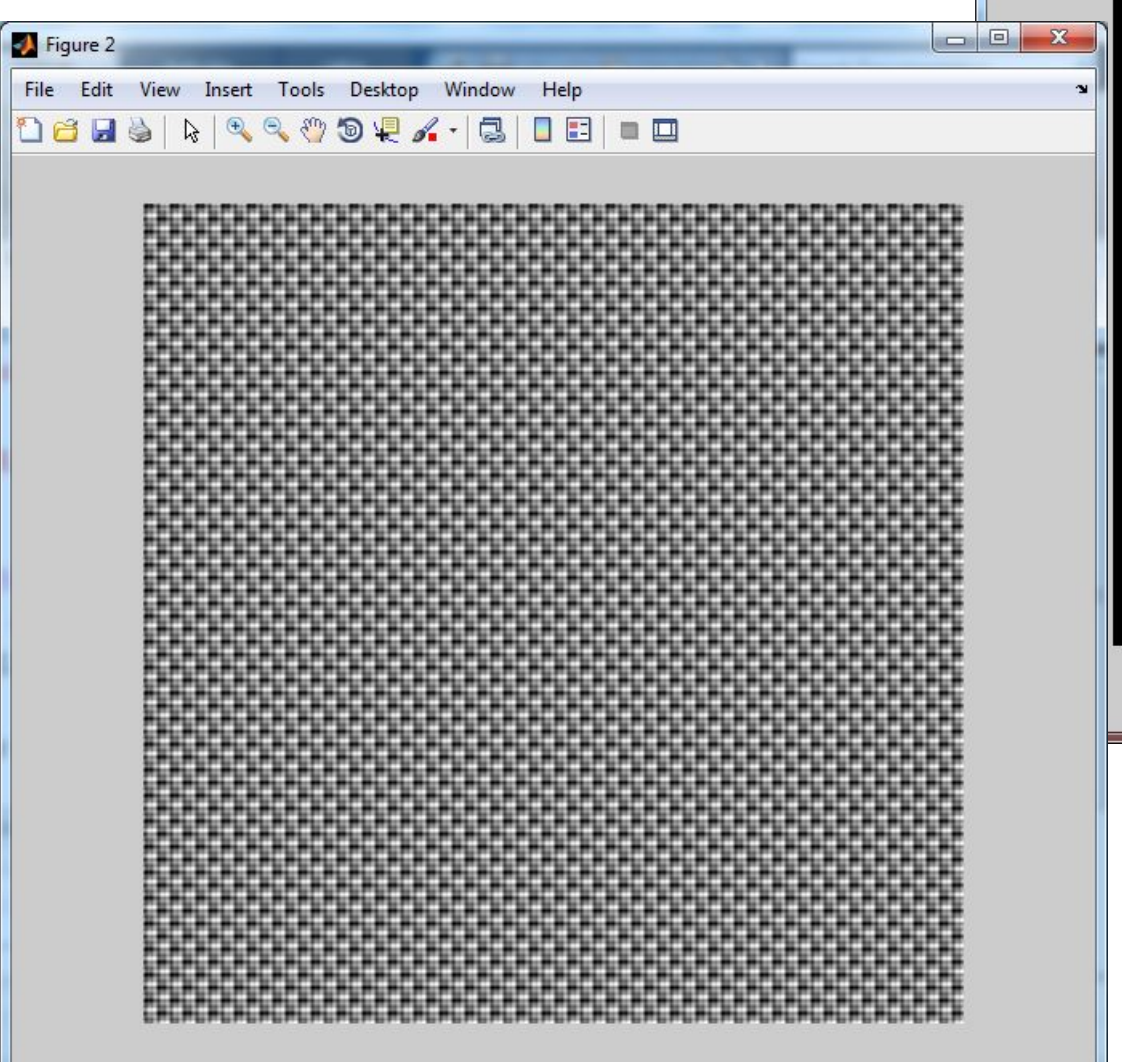

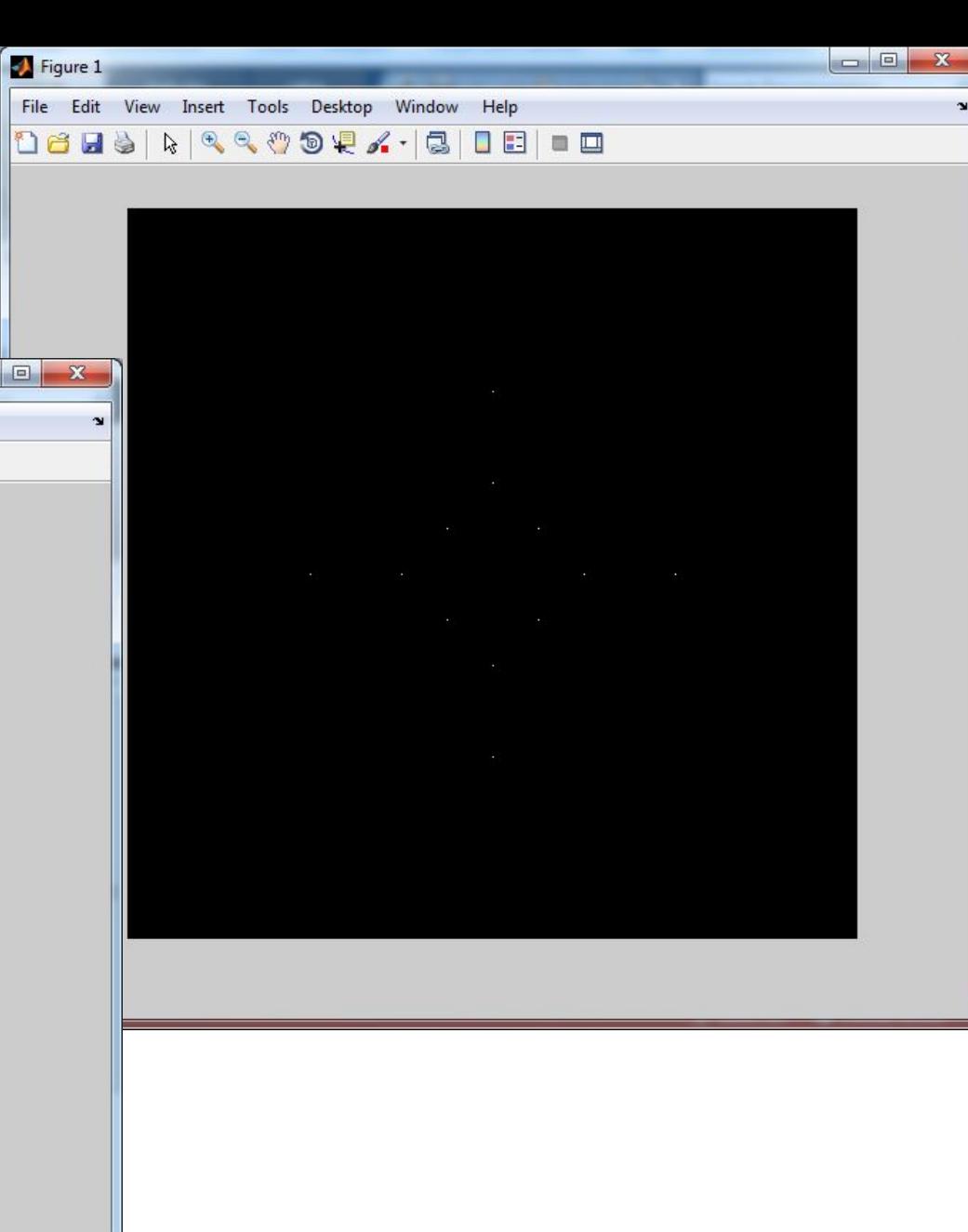

- C=[0 32; 0 64; 16 16;32 0;64 0;-16 16];
- >> [r,R,S]=imnoise3(512,512,C);
- imshow(S,[])
- •figure,imshow(r,[]);

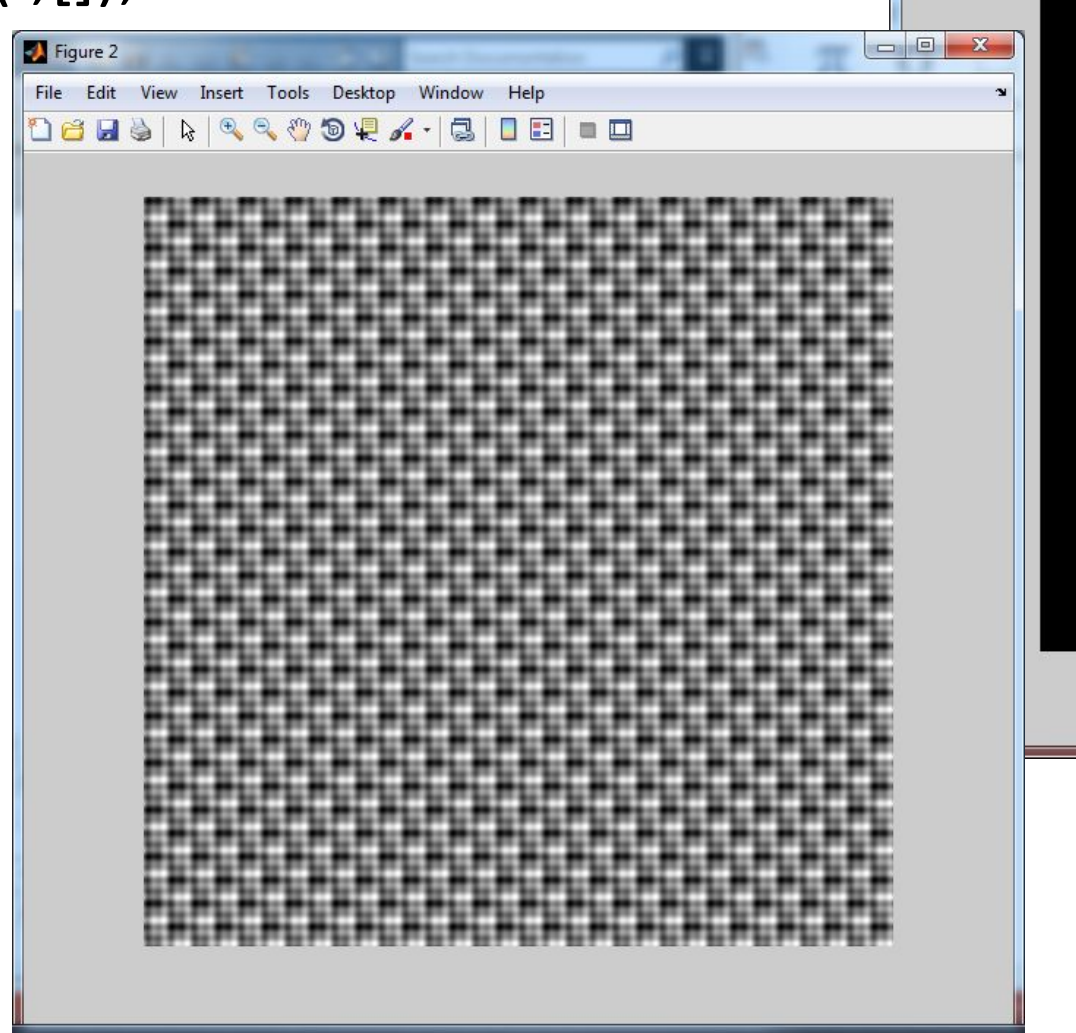

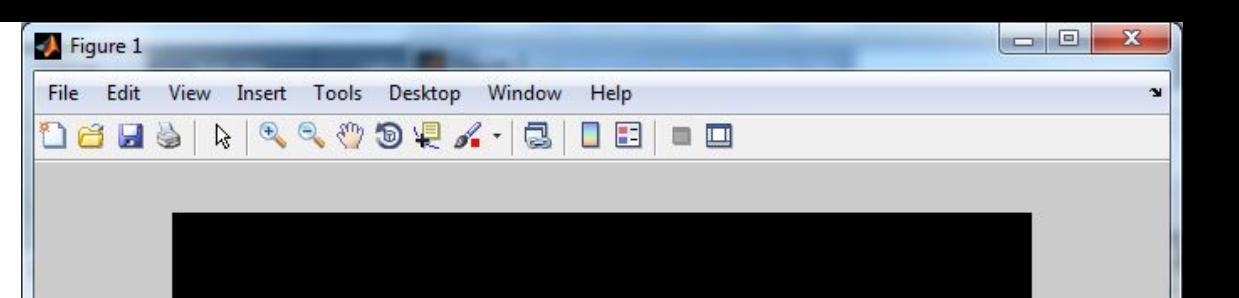

- $\cdot$  C=[6 32; -2 2];
- >> [r,R,S]=imnoise3(512,512,C);
- •imshow(S,[])
- •figure,imshow(r,[]);

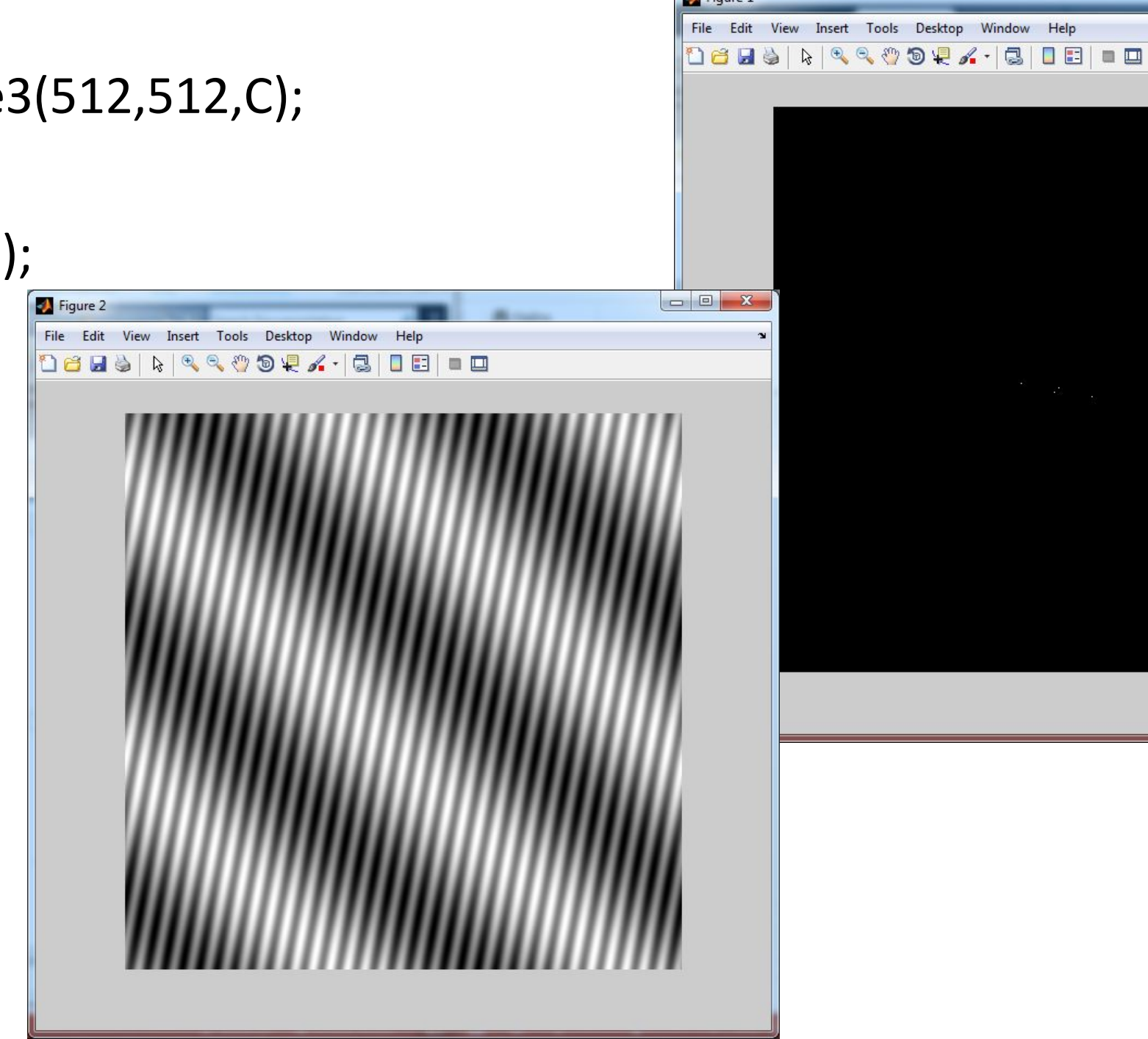

Figure 1

 $\begin{array}{|c|c|c|c|c|}\hline \multicolumn{1}{|c|}{\mathbf{E}} & \multicolumn{1}{|c|}{\mathbf{X}} \\\hline \end{array}$ 

#### Оценивание параметров шума

- •Создаем М-функцию с именем histroi:
- function [ p,npix]=histroi(f,c,r)
- B=roipoly(f,c,r);
- $p=$ imhist( $f(B)$ );
- •if nargout>2
- $npix=sum(B(:));$
- end
- end
- •f=imread('D:\539ee50c8597c8387f47b87b.jpg');
- >  $\geq$  [B,c,r]=roipoly(f);
- $>>$  [p,npix]=histroi(f,c,r);

Figure 1

 $\overline{0}$ 

 $\bullet$  >> figure, bar(p, 1);

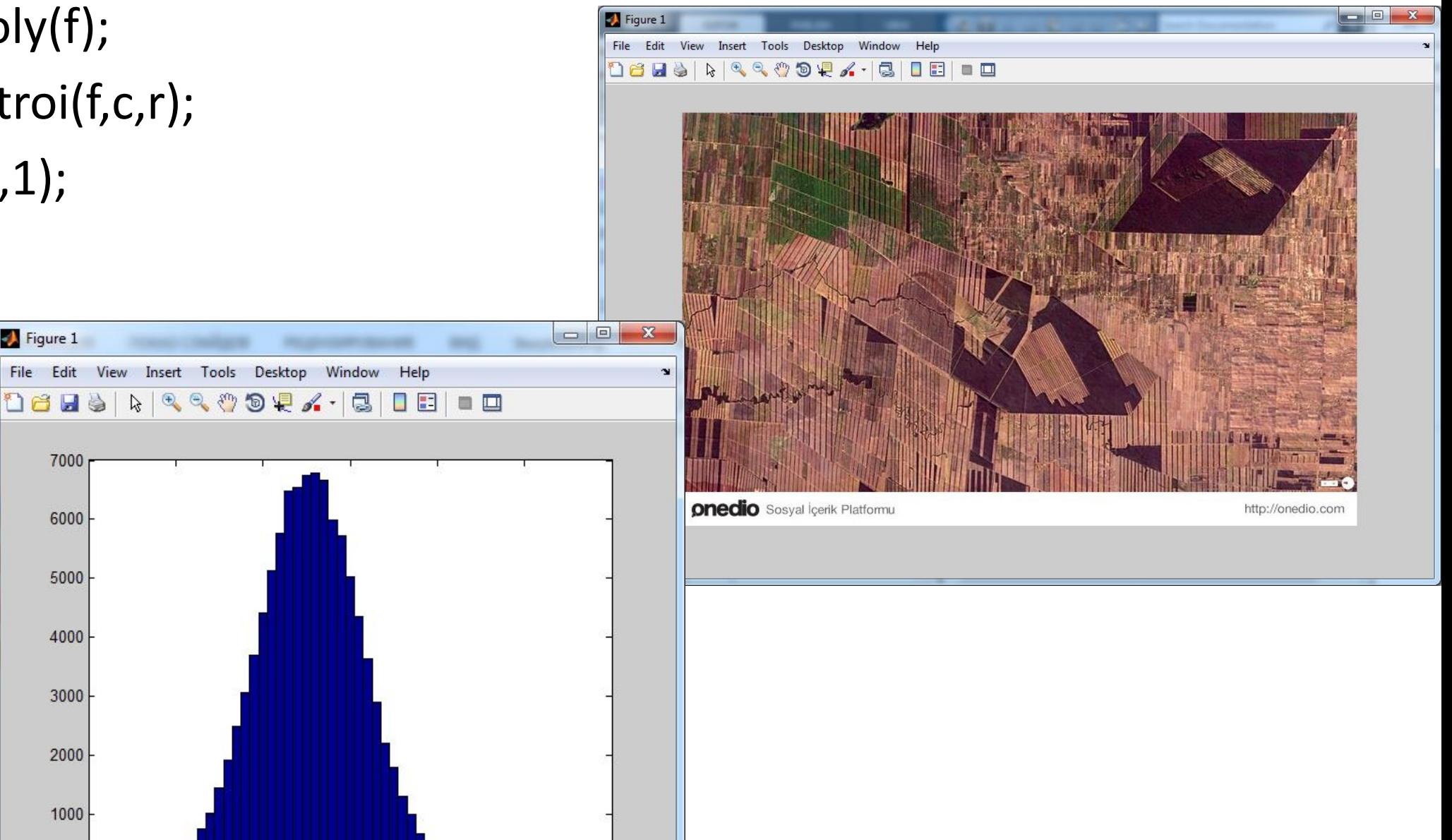

- >> f=imread('D:\539ee50c8597c8387f47b87b.jpg');
- B=roipoly(f,r,c);
- $p=imhist(f(B));$
- if nargout >2
- npix = sum( $B(:)$ );
- end
- $[B,c,r]$  = roipoly(f);
- [p,npix]=histroi(f,c,r);
- figure,bar(p,1);

#### Создаем М-функцию с именем spfilt:

- function f= spfilt(g,type,m,n,parameter)
- if nargin  $== 2$
- $m=3; n=3; Q=1.5; d=2;$
- elseif nargin==5
- Q=parameter;d=parameter;
- elseif nargin==4
- $Q=1.5; d=2;$
- else
- error('Wrong number of inputs.');
- end
- switch type
- case 'amean'
- w=fspecial('average',[m n]);
- f=imfilter(g,w,'replicate');
- case 'gmean'
- f=gmean(g,m,n);
- case 'hmean'
- f=harmean(g,n,m);
- case 'chmean'
- f=charmean(g,m,n,Q);
- case 'median'

#### Создаем М-функцию с именем gmean:

- function f=gmean(g,m,n)
- inclass=class(g);
- g=im2double(g);
- warning off;
- f=exp(imfilter( $log(g)$ ,ones(m,n),'replicate')).^(1/m/n);
- warning on;
- •f=changeclass(inclass,f);
- end

### Создаем М-функцию с именем harmean

- function f= harmean(g,m,n)
- inclass=class(g);
- g=im2double(g);
- •f=m\*n./imfilter(1./(g+eps),ones(m,n), 'replicate');
- •f=changeclass(inclass,f);
- end

:<br>:

#### Создаем М-функцию с именем charmean:

- function f=charmean(g,m,n,q)
- inclass=class(g);
- g=im2double(g);
- f=imfilter(g.^(q+1),ones(m,n),'replicate');
- •f=f./(imfilter(g.^(q+1),ones(m,n),'replicate')+eps);
- •f=changeclass(inclass,f);
- end
- >> f=imread('D:\539ee50c8597c8387f47b87b.jpg');
- g=imnoise(f,'salt & pepper',0.05);
- figure, imshow(f);
- •figure, imshow(g);
- $>>$  fg=spfilt(g,'chmean', 3, 3, 1.5)
- •Изображение было подпорчено шумом типа соль. Затем с помощью вызова М-функции с именем spfilt, мы избавляемся от данного шума.

#### Моделирование размытого зашумленного изображения

- >> f=imread('D:\rose-white-bouquet-flower-227196.jpg');
- > > PSF=fspecial('motion', 7,45);
- > > gd=imfilter(f,PSF,'circular');
- $\cdot$   $\Rightarrow$  PSF

 $PSF =$ 

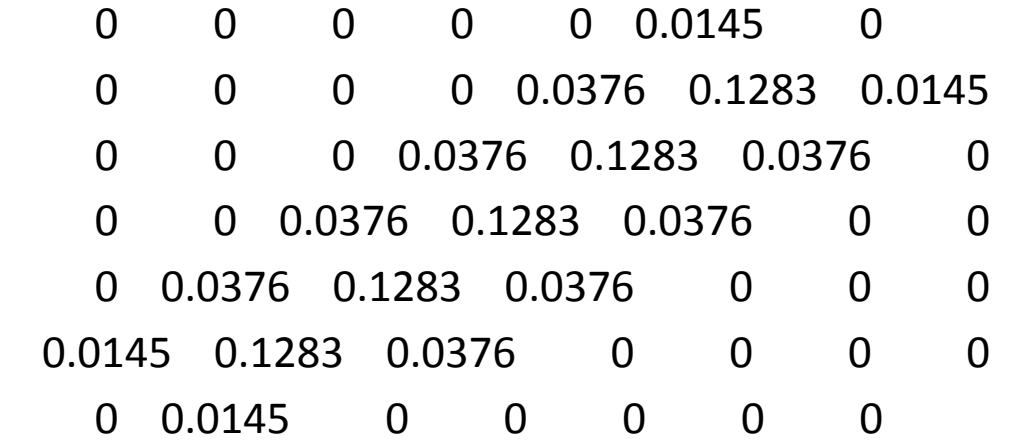

• >> noise=imnoise(gb,'gaussian',0,0.001);

- gb=g+noise;
- > imshow(gb);

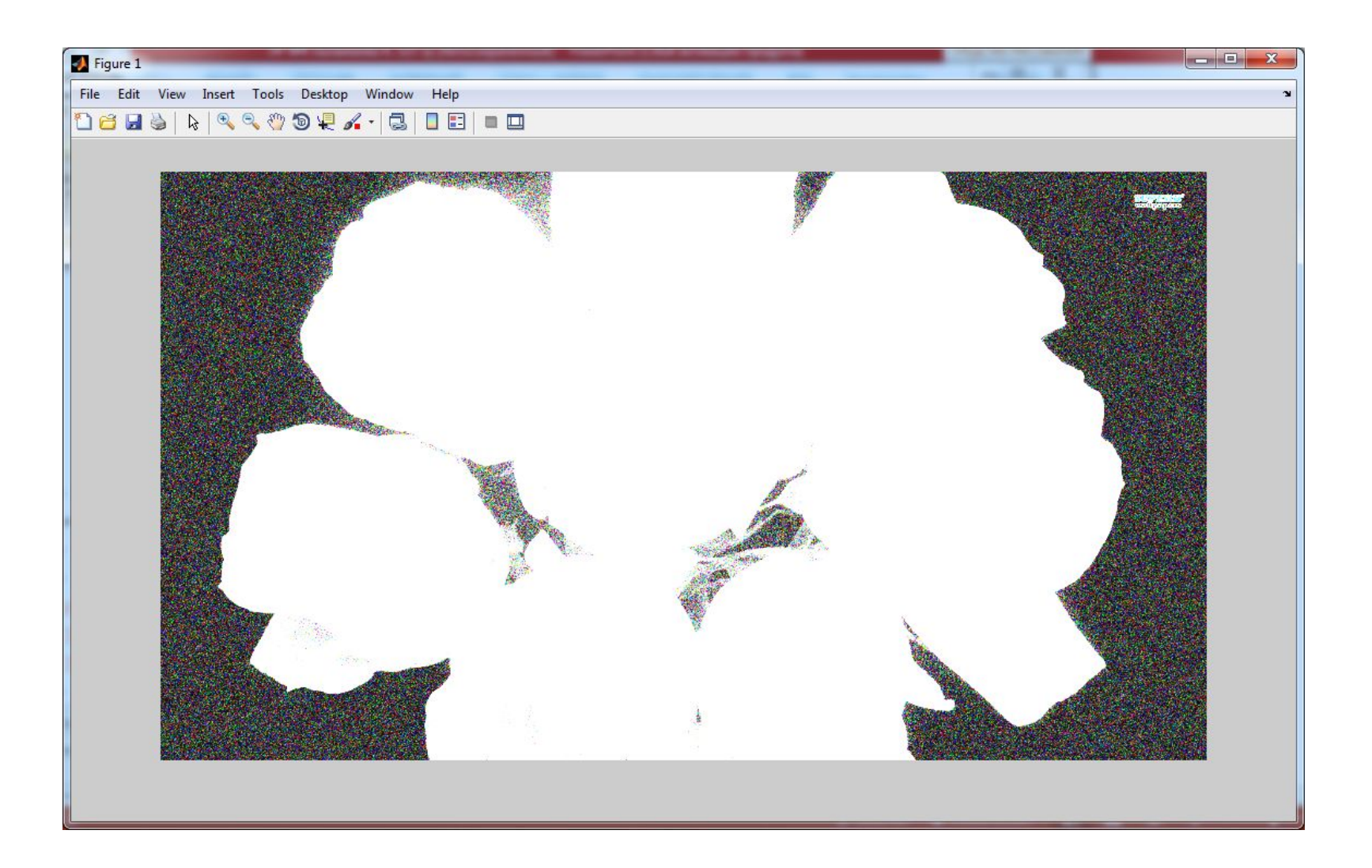

#### Использование автокорреляционной функции при восстановлении  $M$ 30бражения

- PSF=fspecial('motion',7,45);
- gd=imfilter(f,PSF,'circular');
- >> NCORR=fftshift(real(ifft2(Sn)));
- >> ICORR=fftshift(real(ifft2(Sf)));
- >> fr3=deconvwnr(g,PSF,NCORR,ICORR);
- $\gg$  imshow(fr3);

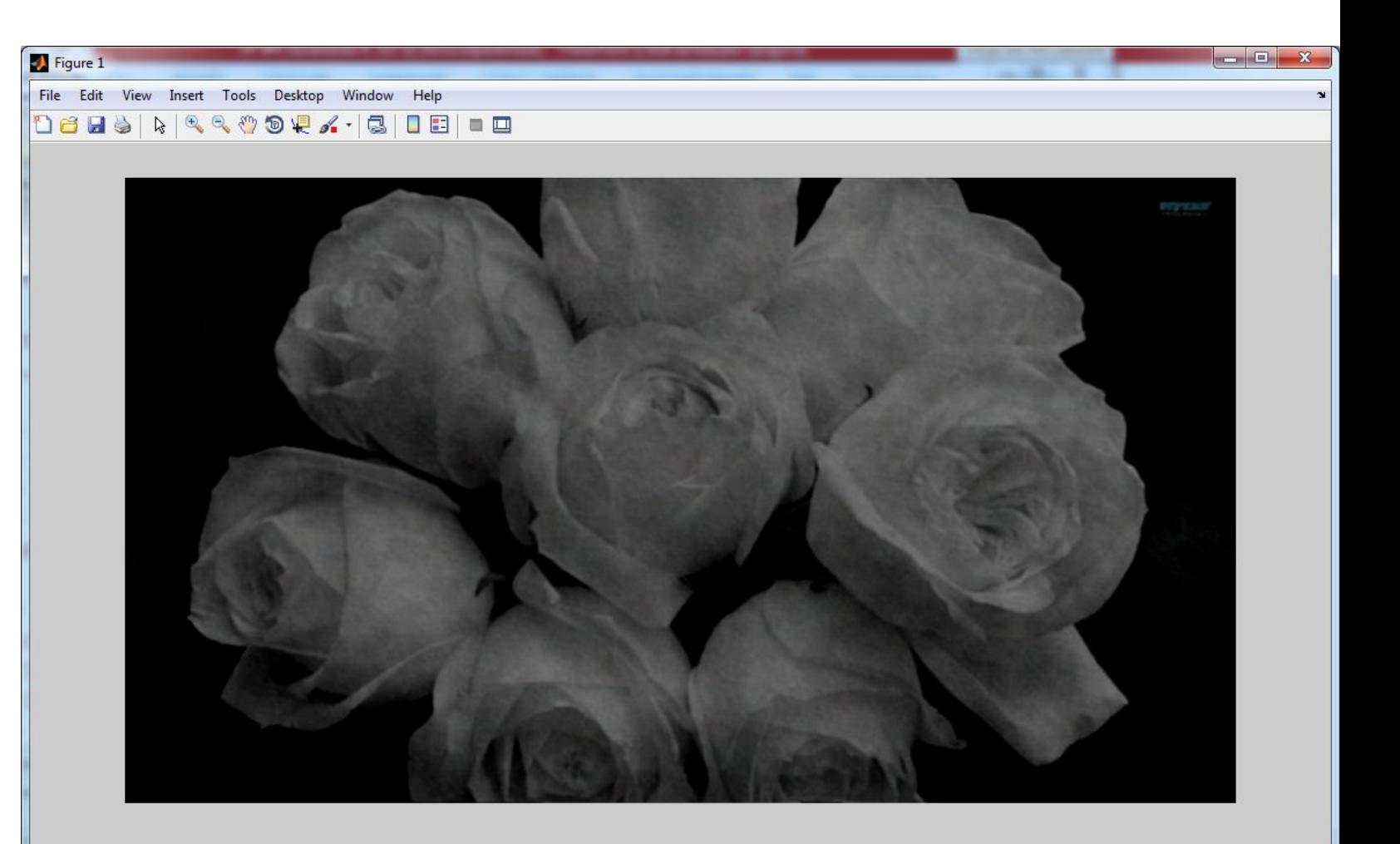

#### Использование функции deconvreg при восстановлении смазанного зашумленного изображения

- >> f=imread('D:\rose-white-bouquet-flower-227196.jpg');
- PSF=fspecial('motion', 7,45);
- gd=imfilter(f,PSF,'circular');
- fr=deconvreg(g,PSF,4);
- $\gg$  imshow(fr)

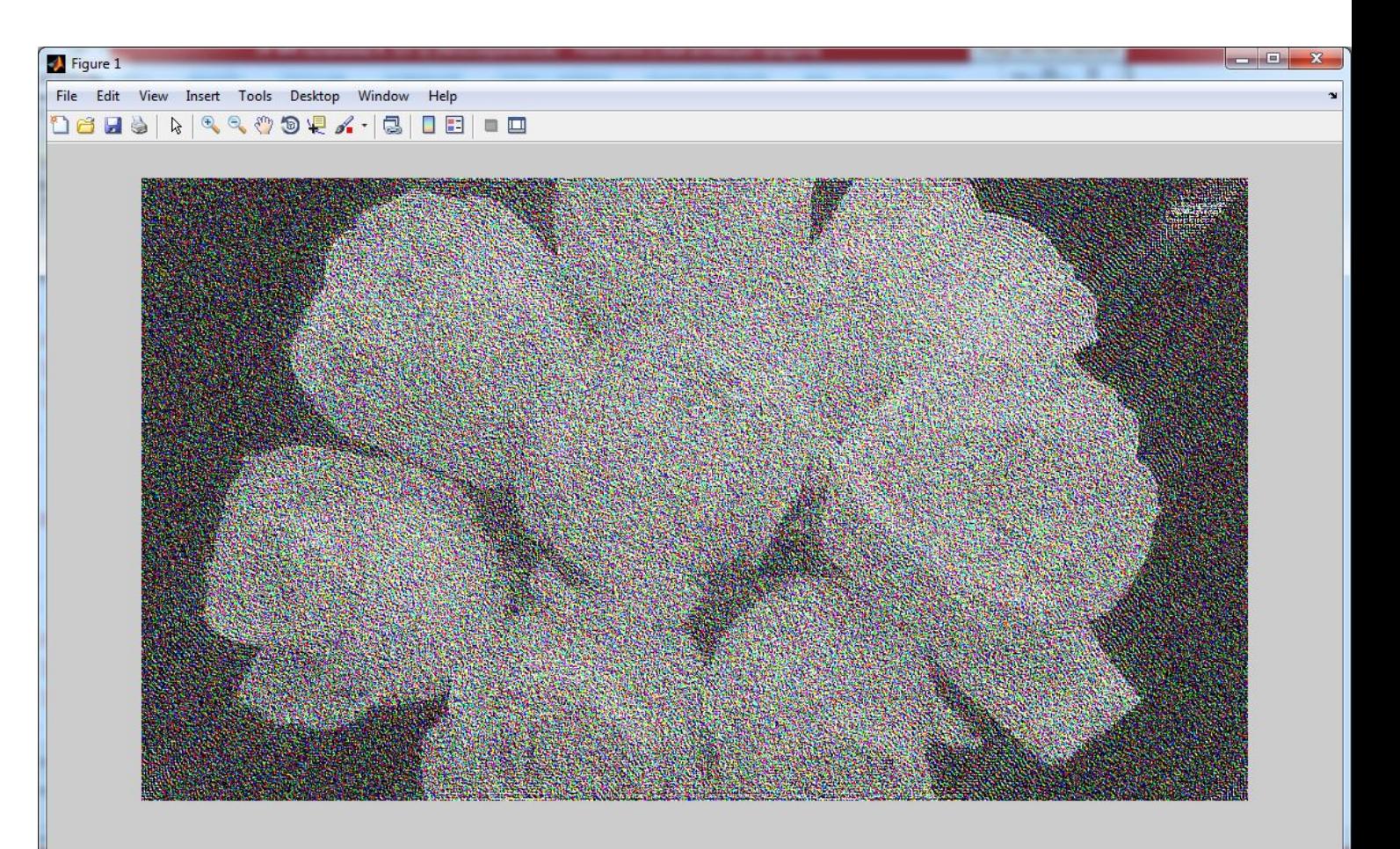

- >> f=imread('D:\rose-white-bouquet-flower-227196.jpg');
- PSF=fspecial('motion', 7,45);
- gd=imfilter(f,PSF,'circular');
- fr=deconvreg(g,PSF,0.4,[1e-7 1e-7]);
- $\cdot$   $\gg$  imshow(fr)

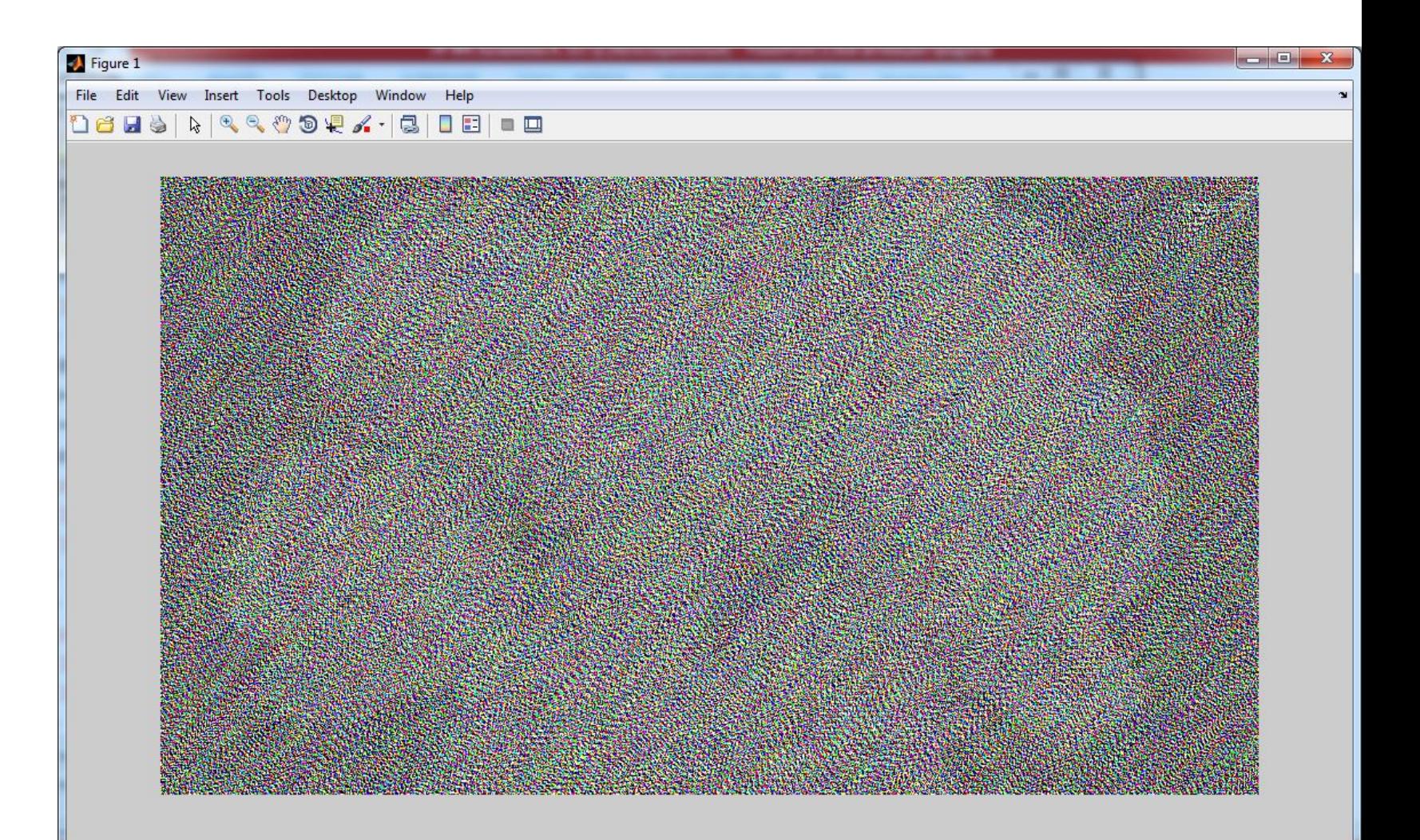